# **MEMBANGUN WEBSITE ASRAMA PUTRA II KUTAI BARAT KALIMANTAN TIMUR**

#### **Delisabet**

**Manajemen Informatika STMIK Widya Cipta Dharma Jl. Prof. Moh. Yamin No. 25 Samarinda Kode Pos 75123 [felisnovidad@gmail.com](mailto:felisnovidad@gmail.com)**

#### **ABSTRAK**

Delisabet, 2016, Membangun Web Asrama Putra II Kubar, Sekolah Tinggi Manajemen Informatika dan Komputer Widya Cipta Dharma, Pembimbing I : Drs. Azahari, M.Kom, Pembimbing II : Basrie, M.Kom.

Kata Kunci : Membangun, *Web*, Asrama, Putra, II

Web Asrama Putra II Kubar menyediakan informasi yang berupa profil Web Asrama Putra II, Berita atau Agenda Kegiatan Web Asrama Putra II, Kumpulan informasi tentang Asrama Putra II, Pendaftaran Anggota Baru, Pengumuman, sebagai colan penghuni asrama dapat dilakukan pendaftaran secara oline.

Web asrama dikembangkan dengan metode *waterfall*, metode pengumpulan data dengan wawancara, observasi dan studi pustaka, analisa perancangan sistem dengan menggunakan UML (*Unifield Modeling Language*). Dalam mengembangkan Web asrama digunakan bahasa pemrograman PHP, Basis Data *MySQL*, *Web Server Local apache*, *Xampp* sebagai *editor web*,. Metode pengujian web asrama menggunakan metode pengujian *Blackbox* dan pengujian Beta.

Dengan adanya web ini maka pengunjung dapat memperoleh informasi tentang informasi terbaru dari Web Asrama Putra II, proses Pendaftaran Asrama dapat dilakukan dimana saja sehingga dapat mempercepat penghuni melakukan layanan di Asrama Putra II. Pengajuan penghuni kamar dapat dilakukan tanpa bertemu langsung dengan pengurus Asrama tetapi dengan melalui Web Asrama

#### **1.1 Pendahuluan**

Asrama Kutai Barat (Askub) Kalimantan Timur adalah kelompok Mahasiswa yang berada di Samarinda Kalimantan Timur. ASKUB Samarinda Kalimantan Timur adalah wadah atau tempat mahasiswa yang berasal dari Kutai Barat Kalimantan Timur Yaitu terdiri dari Suku dayak Benuaq, Tunjung dan bermacam-macam suku dayak maupun bukan suku dayak. Pada saat ini ASKUB Samarinda Kalimantan Timur dalam penyebaran dan penyajian informasi dilakukan secara manual yaitu melalui selebaran-selebaran, papan pengumuman atau brosur.

Apabila ditinjau dari sistem yang telah ada dan bila dicermati terdapat permasalahan menyangkut penyajian dan penyebaran informasi dimana ketidak praktisan dan lambatnya penyampaian informasi dari sumber ke tujuan atau pengguna informasi pada saat informasi itu dibutuhkan. Untuk mengatasi masalah pada sistem saat ini, maka pada penelitian ini akan membangun *Website* Asrama Kutai Barat Putra II Samarinda Kalimantan Timur. Dengan dibangun *websit*e ini diharapkan Asrama Putra II Samarinda Kalimantan Timur dapat menghimpun semua informasi tentang Asrama Putra II yang berada di Samarinda Kalimantan Timur dan diharapkan pengguna dapat dengan mudah memperoleh informasi dengan cepat mengenai Asrama Putra II Samarinda Kalimantan Timur.

## **1.2 Rumusan Masalah**

Berdasarkan uraian diatas pada latar belakang tersebut, maka yang menjadi permasalahan adalah "Bagaimana Membangun *Website* Pada Asrama Putra II Kutai Barat Kalimantan Timur?".

#### **1.3 Batasan Masalah**

Permasalahan yang akan diangkat pada pembahasan ini adalah bagaimana menyediakan informasi *website* pada Asrama Putra II Kutai Barat Kalimantan Timur dengan menggunakan pembahasan pemrograman *web*. Adapun batasan masalah dalam penelitian ini adalah :

#### **1.3.1 Halaman Pengunjung** *(Front End)*

- 1) Profil ASKUB (Sejarah, Visi dan Misi, Struktur Organisasi)
- 2) Halaman *home*
- 3) Halaman Berita
- 4) Halaman Persyaratan
- 5) Galeri
- 6) Pendaftaran Anggota
- 7) Melihat Agenda
- 8) Melihat Pengumuman
- 9) Buku Tamu
- 10) Hubungi
- 11) Pencarian
- 12) Chating User dan Admin

#### **1.3.2 Halaman** *User* **Anggota**

- 1) Melihat Nomor Kamar
- 2) Peraturan Asrama
- 3) Melihat Profile
- 4) Melihat status
- 5) Melihat Tanggal masuk
- 6) Melihat Tanggal selesai
- *7) Dhasboard*

#### **1.3.4 Halaman Administrator Asrama**

#### *(Back End)*

- 1) Pemeliharaan Profil
- 2) Informasi Keseluruhan
- 3) Informasi Per Anggota
- 4) Halaman Input Berita
- 5) Laporan Pengunjung
- 6) Laporan Anggota Aktif Perpriode
- 7) Laporan Penghuni Dari Perpriode
- 8) Pemeliharaan Data Anggota Dan Pengurus
- 9) Pemeliharaan Hak Masuk User Dan Admin
- 10) Pemeliharaan Login Dan Password Admin

#### **1.4 Tujuan Penelitian**

Adapun tujuan penelitian adalah sebagai berikut :

- 1) Membangun website pada ASKUB Kalimantan Timur, diharapkan dapat membantu memberikan informasi tentang ASKUB.
- 2) Memberikan kemudahan bagi setiap pengguna untuk memperoleh informasi yang menyeluruh tentang berbagai kegiatan ASKUB.

#### **1.5 Manfaat Penelitian**

**1.5.1 Bagi Mahasiswa**

Adapun manfaat penelitian ini bagi mahasiswa yaitu dapat belajar untuk menerapkan secara langsung ilmu yang diperoleh selama di Perguruan Tinggi agar dapat meningkatkan kemampuan, memperluas wawasan, pengetahuan, pengalaman dan memantapkan keterampilan agar dapat berguna bagi masyarakat luas. Selain itu dapat juga menimba ilmu dalam menuju keprofesionalan dalam bidang yang digeluti.

#### **1.5.2 Bagi Perguruan Tinggi**

Dengan hasil penelitian ini, sangat bermanfaat bagi STMIK Widya Cipta Dharma khususnya untuk meningkatkan kualitas mahasiswa yang nantinya mampu mengimplementasikan bekal yang telah diberikan oleh perguruan tinggi, bukan hanya kemampuan teori tapi juga kemampuan teknis lainya. Di sisi lain hasil penelitian ini merupakan dokumentasi karya ilmiah bagi Perpustakaan STMIK Widya Cipta Dharma, sehingga menunjang peningkatan mutu mahasiswa.

#### **1.5.3 Bagi Asrama Putra II Kubar**

Bagi asrama putra II Kubar merupakan fasilitas administrasi, data, dan informasi yang memudahkan mahasiswa untuk mencari tempat tinggal di kota Samarinda Provinsi Kalimantan Timur. Untuk masuk asrama Putra II Kubar,mahasiswa baru mendaftarkan diri dan mengisi form formulir yang sudah disediakan oleh asrama. Dengan adanya *wesite* mahasiswa sangat mudah untuk melakukan regestrasi atau mendaftarkan diri dimnapun berada asalkan terkoneksi dengan internet sehingga mahasiswa tidak perlu lagi bersusah payah mencari informasi tentang asrama.

#### **2.1 Kajian Empirik**

Kajian empirik ini dilakukan guna membandingkan dengan judul penelitian sebelumnya yang sudah ada dengan judul

serupa. Dimana penulis akan menampilkan kajian empirik yang telah didapat. Berikut adalah tabel perbandingan kajian empirik :

Tabel 2.1 Perbandingan Kajian Empirik

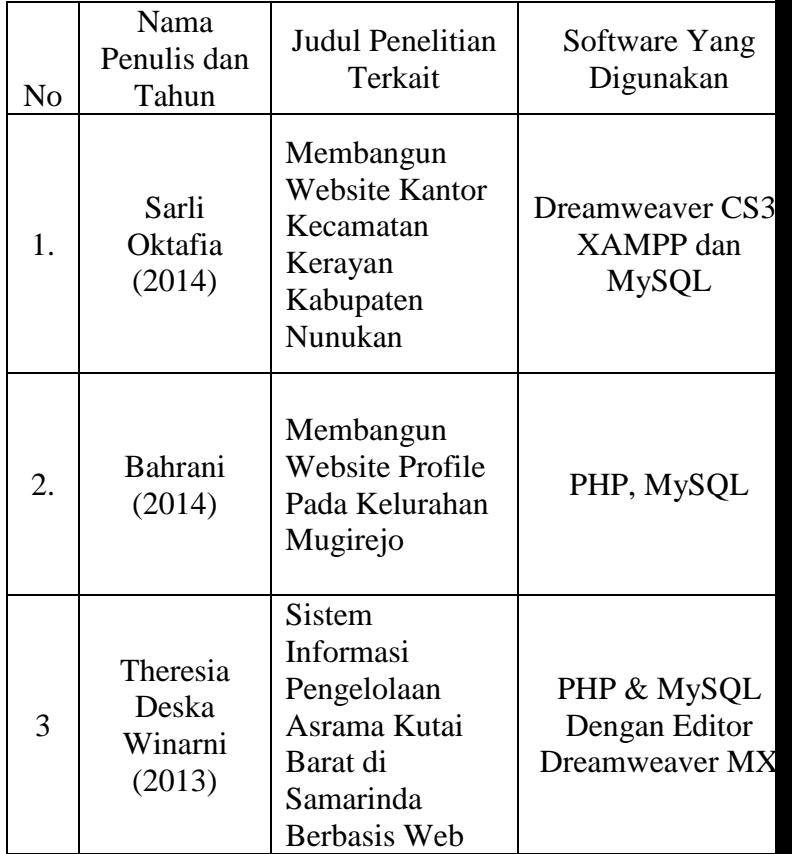

Sumber : Sarli Oktafia (2014), *Membangun* 

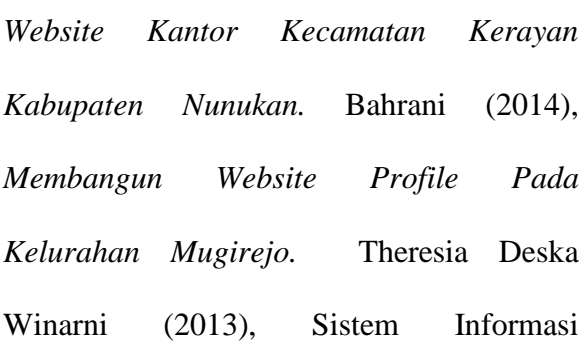

Pengelolaan Asrama Kutai Barat di Samarinda Berbasis Web

Berdasarkan penelitian sebelumnya yang dilakukan oleh Sarli Oktafia (2014) membangun website kantor kecamatan Krayan Kabupaten Nunukan agar dapat memudahkan Kantor Kecamatan Krayan di kenal oleh masyarakat luas.

Kemudian penelitian selanjutnya yang dilakukan oleh Bahrani (2014) membangun website Profile pada kelurahan Mugirego yaitu dapat diakses diamana saja melalui internet.

Penelitian selanjutnya yang dilakukan oleh Theresia Deska Wirnarni (2013) membuat Sistem Informasi Pengelolaan Asrama Kutai Barat di Samarinda Berbasis web bisa mendaftarkan diri melalui web tersebut.

Sedangkan pada penelitian ini Membangun Website Asrama Putra II Kutai Barat Kalimantan Timur dapat mengetahui informasi tentang penghuni kamar yang kosong dan dapat mendaftarkan diri sebagai anggota baru sehingga memudahkan mahasiswa mencari informasi tentang asrama putra II Kutai Barat Kalimantan Timur

#### **2.2 Kajian Teoritis**

#### **2.2.1 Internet**

Menurut Sibero (2011), Internet berasal dari kata *interconnecting networking* yang membentuk jaringan yang mencakup seluruh dunia (jaringan global) dengan melalui jalur telekomunikasi seperti telepon, *wireless* dan lainnya. Internet adalah metode untuk menghubungkan berbagai komputer kedalam satu jaringan komputer global, melalui *protocol* yang disebut *transmission control protocol* (TCP/IP). *Protocol* adalah suatu petunjuk yang menunjukan pekerjaan yang akan di lakukan oleh pengguna pada internet, apakah akan mengakses situs *web*, melakukan *transfer file*, mengirim *email* dan sebagainya.

#### **2.2.2** *Word Wide Web (WWW)*

Menurut Sibero (2011), pengertian *WWW* atau definisi *WWW (World Wide Web)* adalah salah satu fasilitas di internet menawarkan berbagai kecanggihan dan kemudahan, dokumen di *WWW* menjadi suatu dokumen yang disusun dengan format *HTML* atau *Hipertext Text Markup Language.*

Cara kerja *World Wide Web* mencakup dua hal penting yaitu : *software web browser* dan *software web server*. Kedua *software* bekerja seperti sebuah *system client-server*. *Web browser* yang bertndak sebagai *client* memungkinkan anda untuk melihat informasi pada *web*, sebagai *web server* yang bertindak sebagai *server* memungkinkan anda untuk menerima informasi yang diminta oleh *browser*, jika suatu permintaan akan suatu informasi datang *web server* mencari *file* yang diminta tersebut dan kemudian mengirimkan ke *browser* yang diminta.

#### **2.2.3** *Homepage*

Menurut Lia (2006), *homepage* adalah halaman *web* yang ditempatkan di muka sebuah situs *Web*. Tampilan *homepage* menggambarkan seluruh isi dari situs tersebut, oleh karena itu, sebuah *homepage* dibentuk semenarik mungkin untuk memikat para pengunjung situs *Web*. Terkadang ada situs *web* yang hanya terdiri atas sebuah *homepage.*

#### **2.2.4** *HTTP*

Menurut Sibero (2011), *HTTP* atau *(HyperText Transfer Protokol)* adalah sebuah *protocol* untuk meminta dan menjawab antara *client* dan *server*. Sebuah *client HTTP* seperti *web browser* biasanya memulai permintaan dengan membuat hubungan *TCP/IP* ke *port* tertentu di tempat yang jauh (biasanya *port* 80). Sebuah *server HTTP* yang mendengarkan di *port* tersebut menunggu *client* mengirim kode permintaan (*request*) yang akan meminta halaman yang sudah ditentukan, diikuti dengan pesan *MIME* yang memiliki beberapa informasi kode kepala yang menjelaskan aspek dari permintaan tersebut, diikuti dengan badan dari data tertentu.

#### **2.2.5** *Uniform Resource Locator (URL)*

Menurut EMS (2009), *URL* yang merupakan singkatan dari *Uniform Resoure Locator* yaitu alamat *website* atau *webpage*. Adalah rangkaian karakter menurut suatu format standar tertentu, didalam *URL* terdapat informasi nama mesin/*host* (dalam hal ini komputer) yang akan diakses, nama dokumen beserta *logical pathname*nya serta jenis *protocol* yang akan digunakan untuk melakukan akses ke *web*.

#### **2.2.6** *File Transfer Protocol (FTP)*

Menurut Sibero (2011), *File transfer protocol* adalah *protocol* (antarmuka) yang digunakan untuk men-*transfer*, mengirim atau menerima *file* dari *internet.*

#### **2.2.7** *Domain Name System (DNS)*

[http://id.wikipedia.org/wiki/Sistem\\_](http://id.wikipedia.org/wiki/Sistem_Penamaan_Domain/15/januari/2015)

[Penamaan\\_Domain/15/januari/2015](http://id.wikipedia.org/wiki/Sistem_Penamaan_Domain/15/januari/2015) *domain name system (DNS)* adalah sebuah sistem yang menyimpan informasi tentang nama *host* ataupun nama domain sebuah website dalam bentuk basis data yang tersebar didalam jaringan komputer yang terhubung ke *internet* dapat dilihat pada tabel 2.2

Tabel 2.2 Contoh *Domain Name* 

#### *system*

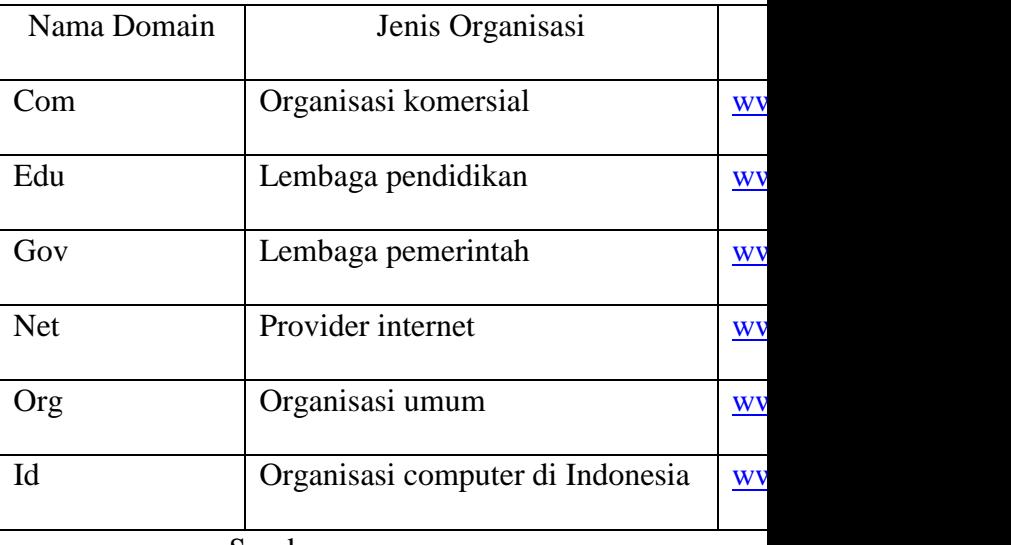

Sumber :

*[http://id.wikipedia.org/wiki/Sistem\\_Penama](http://id.wikipedia.org/wiki/Sistem_Penamaan_Domain)*

#### *[an\\_Domain](http://id.wikipedia.org/wiki/Sistem_Penamaan_Domain)*

#### **2.2.8** *Browser*

Menurut MADCOMS (2009) *browser* merupakan program yang khusus

digunakan untuk melakukan aktifitas *internet*. Program ini menyediakan *menumenu* yang digunakan dalam *internet (browsing)*. Setiap *browser* memiliki keunggulan dan kelemahan masing-masing dalam penggunaannya. Meskipun setiap *browser* tersebut dibuat oleh *operating system*, namun sekarang dapat dengan mudah *mendownload* dan menggunakan program *browser* tersebut.

#### **2.2.9** *Web Hosting*

Menurut EMS (2009), jika nama *domain* adalah alamat, isi didalamnya *web hosting*. *Web hosting* dianggap sebagai layanan *internet* yang memungkinkan seseorang dan organisasi membuat *website* mereka dan kemudian memungkinkan *website* tersebut diakses melalui *Word Wide Web (WWW).*

#### **2.2.10** *Apache*

Menurut Kadir (2009), *Apache* adalah otak dari *web server*. Aplikasi *web server* ini bertugas untuk

mengkoordinasikan *server* dan akan menangani semuanya. *Apache* menangani koneksi *HTTP* yang masuk, mengirimkan *file* yang di-*request*, kembali kepada komputer yang memintanya, menangani perlindungan *direktori* dengan menggunakan *password*, dan dapat berisi modul *add-in* yang digunakan untuk memperluas kemampuan standar. Apabila dibandingkan dengan *IIS*, maka *Apache*  jauh lebih unggul.

#### **2.2.11** *PHP*

Menurut Bunafit Nugroho (2008), jika diartikan *PHP* memiliki beberapa pandangan dalam mengartikannya, akan tetapi kurang lebih *PHP* dapat kita ambil arti sebagai *PHP : Hypertext Pre Processor.* Ini merupakan bahasa yang hanya dapat berjalan pada *server* dan hasilnya dapat ditampilkan pada *client. PHP* adalah produk *open source* yang dapat digunakan secara gratis tanpa harus membayar untuk menggunakannya. *Interpreter PHP* dalam mengeksekusi kode *PHP* pada sisi *server (server side),* sedangkan tanpa adanya *interpreter PHP,* maka semua skrip dan aplikasi *PHP* yang dibuat tidak dapat dijalankan. Proses eksekusi kode *PHP* yang dilakukan oleh *apache webserver* dan *interpreter* secara diagram *PHP* sangat mudah dimengerti di dalam penulisan coding programmer sehingga dalam bahasa pemrograman *PHP* banyak digunakan oleh programmer dapat dilihat pada gambar 2.1

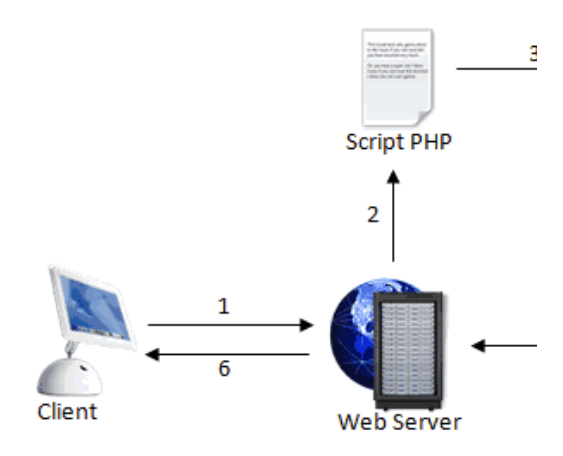

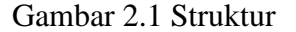

Pembacaan *Web Server* Sumber : http://repository.uinsuska.ac.id/83/4/BAB%20IV.docx *PHP* adalah bahasa pemrogram *server side* yang sudah banyak digunakan

pada saat ini, terutama untuk pembuatan *website* dinamis. Untuk hal-hal tertentu dalam pembuatan *web*, bahasa pemrograman *PHP* memang diperlukan, misalnya saja untuk memproses data yang dikirimkan oleh pengunjung *web*. *PHP* pertama kali dibuat oleh Rasmus Lerdorf pada tahun 1995.

*PHP* merupakan bahasa yang hanya dapat berjalan pada *server* yang hasilnya dapat di tampilkan pada *client. Interpreter PHP* dalam mengeksekusi kode *PHP* pada server (disebut *server side*).

Ada beberapa hal kriteria yang harus di perhatikan dalam penulisan *script PHP*, yaitu sebagai berikut :

- 1) Setiap halaman yang mengandung script *PHP* harus disimpan dengan extensi *PHP* sesuai dengan program *PHP* yang mendukungnya (nama\_file.php, atau nama\_file.php3, nama\_file.php4).
- 2) Setiap *script PHP* harus di dahului dengan pembukaan *PHP* (<?*php* dan

lain-lain) dan kemudian diakhiri dengan penutup (?>).

3) Setiap baris *script* ini harus di dahului pernyataan cetak atau dalam program *pascal* kita sebut *write* atau rem dalam *basic,* sedangkan dalam *PHP* pernyataan cetak dibedakan menjadi dua yaitu, *print* dan adapun kriteria penulisannya sebagai berikut :

*Print*("isi perintah")

*Echo* Perintah;

- 4) Setiap akhir baris perintah harus diakhir dengan titik koma(;).
- 5) Semua bentuk variabel harus diberi tanda dolar (\$) pada penulisan awalnya. Contoh :\$negara=Indonesia;
- 6) Penulisan *comment* atau keterangan di dahului dengan pembuka/\* dan diakhiri\*/, biasanya kita menggunakan ini untuk memberikan *comment* yang dibentuk kalimat.
- 7) Selain menggunakan tanda /\*, penulisan *comment* juga dapat menggunakan tanda

(//). Tanda ini digunakan untuk penulisan pesan yang diisi hanya satu baris saja.

8) Semua *script HTML* yang akan digabungkan dalam *script PHP* harus dihilangkan tanda petiknya (" "). Sebagai contoh, jika kita ingin member warna *background* pada halaman kita, maka perintah yang kita gunakan dalam *HTML* adalah <*body bgcolor*="#009966">. Akan tetapi, jika akan diletakan dalam *PHP*, maka *script* tersebut harus diubah menjadi <*body bgcolor*="#009966">.

#### **2.2.12** *Database*

Menurut Anhar (2010), *Database*  adalah sekumpulan tabel-tabel yang berisi data dan merupakan kumpulan dari *field*  atau kolom. Struktur file yang menyusun sebuah *database* adalah Data *Record* dan *Field*.

**2.2.13** *MySQL*

Menurut Anhar (2010), *MySQL* adalah salah satu databases management system *(DBMS)* dari sekian banyak *DBMS* seperti *Oracle, MS SQL, Postagre SQL,* dan lainya. *MySQL* berfungsi untuk mengolah database menggunakan bahasa *SQL. MySQL* bersifat open source sehingga kita bisa menggunakannya secara gratis. Pemograman *PHP* juga sangat mendukung/ s*upport* dengan *database MySQL*.

# **2.2.14 Interaksi** *Database MySQL* **dengan**  *PHP*

Menurut Nugroho (2008), untuk dapat menghubungkan database dengan program aplikasi *PHP*, kita memerlukan beberapa fungsi *API* yang dimiliki oleh database itu sendiri. *MySQL* adalah sebuah *database* yang mampu berintraksi dengan aplikasi apa saja. Umumnya semua database menggunakan *ODBC* sebagai komponen penghubung database dengan aplikasi program akan tetapi MySQL telah

menyiapkan beberapa *API* selain *ODBC* untuk dapat berinteraksi dengan *PHP.*

#### **2.2.15** *XAMPP*

Menurut Madcoms (2010), sekarang ini banyak paket *software* instalasi *webserver* yang disediakan secara gratis diantaranya menggunakan *XAMPP*. Dengan menggunakan paket *software* instalasi ini, maka sudah dapat melakukan beberapa instalasi software pendukung *webserver*, yaitu *Apache*, PHP, *phpMyAdmin*, dan *database MySQL*.

Menurut Wardana (2010), *XAMPP* adalah paket *software* yang didalamnya sudah terkandung *Web Server Apache, database MySQL* dan *PHP Interpreter*.

Menurut Nugroho (2010), *XAMPP* merupakan paket *PHP* yang berbasis *Open Source* yang dikembangkan oleh sebuah komunitas *Open Source*.

Berdasarkan beberapa pendapat yang dikemukakan diatas, maka dapat disimpulkan *XAMPP* merupakan paket sofware pendukung *webserver* berbasis *Open Source.*

#### **2.2. 16** *PhpMyAdmin*

Menurut Nugroho (2010), *PhpMyAdmin* adalah suatu aplikasi *Open Source* yang berbasis web, aplikasi ini dibuat menggunakan program PHP, fungsi aplikasi ini adalah untuk mengakses *database MySQL*.

Menurut Arief (2011), *PhpMyAdmin* adalah salah satu aplikasi berbasis GUI (*Graphical User Interface*) yang digunakan untuk mengelola *database MySQL*.

Menurut Prasetio (2012), *PhpMyadmin* merupakan *tools* berbasis web yang berguna untuk mengelola *database MySQL*.

Berdasarkan beberapa pendapat yang dikemukakan di atas, maka dapat disimpulkan bahwa dengan menggunakan *PhpMyAdmin*, maka aplikasi ini dapat membantu dalam mengakses dan mengelolah *database MySQL*.

# **2.2.17 Alat Bantu Pengembangan Sistem**

#### **2.2.17.1 Site Map**

Menurut Suyanto (2007), *Site map* adalah susunan *menu/hirarki* dari suatu situs yang menggambarkan isi dari setiap halaman dan/*navigasi* tiap halaman suatu situs *web*. Susunan *site map* situs sangat dipengaruhi oleh tujuan pembuatan situs *web*. *Site map* dapat dibuat dalam bentuk *flowchart* dengan bentuk tampilan pohon *(tree-view)*. Dari situs akan terlihat struktur, *hirarki* dan isi halaman perhalaman. Dapat dilihat pada gambar 2.2 berikut ini.

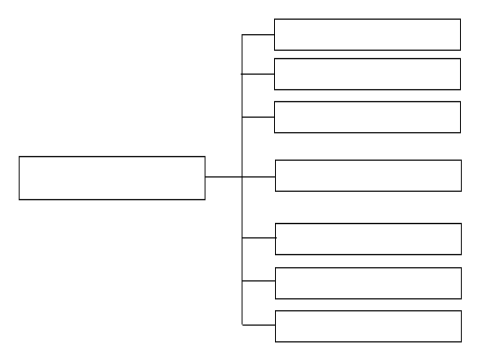

Gambar 2.2 *Site Map*

Sumber : Suyanto (2007), *Web* 

*Desaign Theory & Practices*

#### **2.2.3 Metode Pengembangan Sistem**

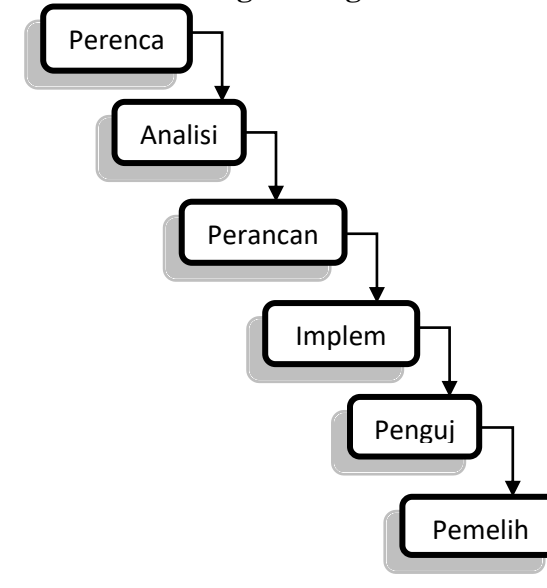

Sumber: Menurut Nugroho (2010), *System* 

#### *Development Life Cycle*

Menurut Nugroho (2010), *System Development Life Cycle (*Siklus Hidup Pengembangan Sistem) adalah langkahlangkah dalam pengembangan sistem informasi/tahapan-tahapan pekerjaan yang dilakukan oleh analis sistem dan programmer dalam membangun sistem informasi.

**2.2.4 Model Air Terjun**

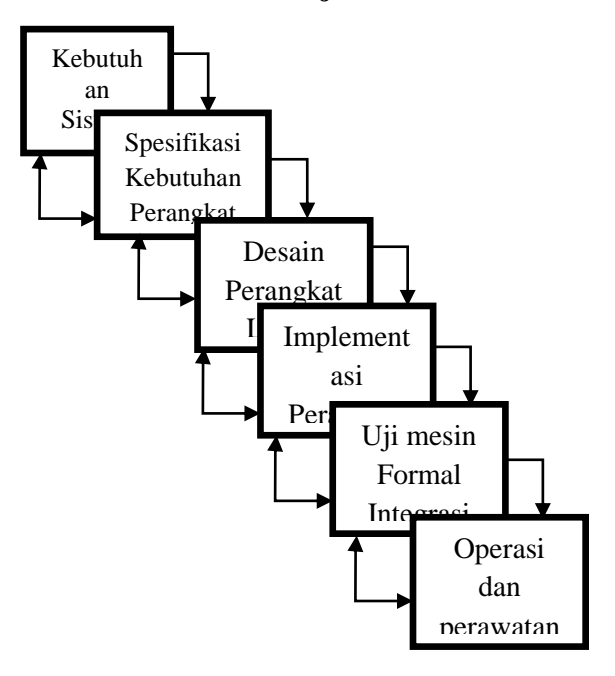

Sumber:Simarmata (2010), Model Air

#### Terjun (*Waterfall*)

Menurut Simarmata (2010), Model Air Terjun (*Waterfall*) adalah untuk membantu mengatasi kerumitan yang terjadi akibat proyek-proyek pengembangan perangkat lunak.,sebuah model Air Terjun memacu tim pengembang untuk memerinci apa yang seharusnya perangkat lunak lakukan (mengumpulkan dan menentukan kebutuhan sistem) sebelum sistem tersebut dikembangkan.

Penulis menggunakan Metode *Waterfall* (Air Terjun) karena dianggap cocok untuk pengembangan sistem yang akan penulis buat.

#### **2.2.5** *Flowchart*

Menurut Kristanto (2008), definisi dari *Flow Of Document* (FOD) adalah merupakan suatu model bagan alur yang memungkinkan untuk menggambarkan sistem dokumen dari proses pelaporan yang dapat dihubungkan satu sama yang lain dengan alur data baik secara manual maupun terkomputerisasi. *Flow Of Document* (FOD) merupakan "Bagan yang menunjukkan arus pekerjaan secara keseluruhan dari sistem*".*  Bagan ini menjelaskan urutan-urutan dari prosedur-prosedur yang ada didalam sistem, bagan alur digambarkan dengan menggunakan simbol-simbol seperti dibawah ini :

# Tabel 2.3 Simbol-simbol *Flowchart*

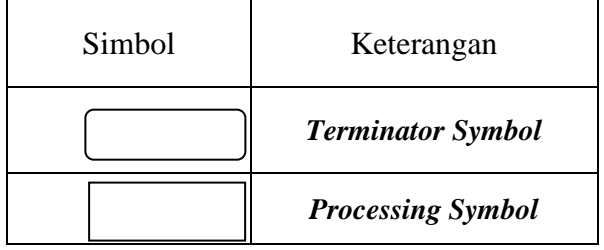

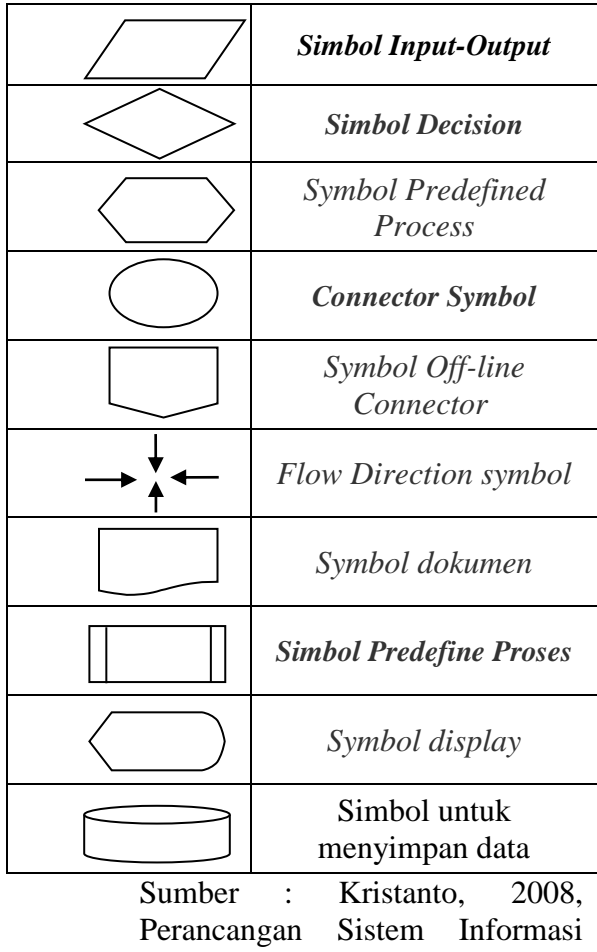

dan Aplikasinya Edisi Revisi

#### **2.2.6 Kriteria Web Yang Baik**

Suyanto (2009), dalam bukunya *Step by Step Web Design* menerangkan kriteria situs web yang baik adalah :

1. *Usability* (Kegunaan)

*Usability* adalah sebagai suatu pengalaman pengguna dalam berintraksi dengan aplikasi atau situs *website* sampai pengguna dapat mengoperasikan dengan mudah dan cepat. Dengan demikian situs *website* harus memenuhi lima syarat-syarat tingkat *usability* yang baik.

- 1) Mudah untuk dipelajari.
- 2) Efesien dalam penggunaan.
- 3) Mudah untuk diingat.
- 4) Tingkat kesalahan rendah.
- 5) Kepuasan pengguna.
- 2. Sistem *Navigasi* (Struktur)

*Navigasi* membantu pengunjung untuk menemukan jalan yang mudah ketika pengunjung menjelajahi situs *website*, memberitahu dimana mereka berada, kemana mereka biasa pergi. Dengan demikian mereka dapat menemukan apa yang mereka cari dengan cepat dan mudah.

*3. Graphic Design (Desain Visual)*

Kepuasan *visual* seorang *user* secara subyektif melibatkan bagaimana desainer visual situs *website* tersebut membawa mata *user* menikmati dan menjelajahi situs *website* dengan melalui *layout*, warna, bentuk dan tipografi. Grafik membuat halaman *website* menjadi indah biasa juga memperlambat akses dengan semakin besarnya ukuran file.

4. *Content* (Isi)

Sebaiknya apapun itu situs *website* secara desain grafis, tanpa konten yang berguna dan bermanfaat maka akan kurang berarti. Konten yang baik akan menarik, relevan, dan pantas untuk target audien situs *website* tersebut. Gaya penulisan dan bahasa yang dipergunakan harus sesuai dengan *website* dan target audiens. Hindari kesalahan dalam penulisan, termasuk tata bahasa dan tanda baca, di tiap halaman header dan judulnya. Buat daftar penjelasan untuk istilah-istilah khusus. Konten harus relevan dengan tujuan situs. Situs *website* sebaiknya memiliki arsip dari konten dan data-data lama. Untuk objektivitas dan ketetapan

informasi yang terdapat pada konten, lebih baik bila konten itu merupakan hasil kompilasi data yang diperkuat dengan pendapat pihak-pihak yang berwenang.

5. *Compatibility* (Kesesuaian)

Situs *website* harus sesuai dengan berbagai perangkat tampilannya *(browser)* harus memberikan alternative bagi *browser* yang tidak dapat melihat situsnya.

6. *Loading Time* (Waktu)

Menurut Jeffrey Veen dari webmonkey.com : kita hanya memiliki 3 detik untuk meyakinkan *user* untuk tidak menutup *window* atau pergi ke situs lain, jadi letakan sesuatu di layar dalam waktu 3 detik dan buatlah sesuatu itu menarik. Aturan ini diperlukan oleh *webreview*, yaitu dengan 8 detik, jika situs *web* itu mempunyai sebuah *image* bukan *fotografi* atau *artwork* (dalam artian sebenarnya) yang besarnya 40 *kb* (satu *image*). Sebuah penelitian yang dilakukan oleh *Zona Resech* (April 1999) menyatakan bahwa 80% pengunjung akan menutup *browser* bila halaman *website* yang dibuka tidak tampil dalam 7-8 detik. Penelitian Jupiter Media Matrix (September 2001- Amerika Serikat) mengatakan bahwa 40% pengujung situs yang tampil lebih cepat.

7. *Functionally* (Fungsi)

Seberapa baik sebuah situs *website* bekerja dari aspek teknologinya, ini biasa melibatkan programmer dengan *script*-nya, misalnya *HTML (DHTML), PHP, ASP, Coldfusion, CGI, SSI.*

8. *Accesibility* (Aksebilitas)

Halaman *website* harus biasa dipakai oleh setiap orang, baik anak-anak , orang tua dan orang muda, termasuk orangorang cacat, ada berbagai hambatan yang ditemui dari sisi pengguna untuk biasa menikmati halaman *website* itu.

Desainer setidaknya harus mempertimbangkan masalah ini dan memberikan solusinya, terutama yang berhubungan dengan tugasnya sebagai desainer. Untuk hambatan fisik, bagaimana memaksimalkan penggunaan konten ketika satu atau lebih indera dimatikan atau dikurangi kerjanya, terutama untuk *user* dengan kekurangan indera penglihatan.

9. *Interactivity* (Intraktif)

Buat situs *website* yang memungkinkan pengunjug berinteraksi dengan situs *website*, kita sebagai pemilik/pembuat, pengunjung lain dan dengan komputernya. Interaktivitas adalah apa yang melibatkan pengguna situs *website* sebagai *user experience* dengan situs *website* itu sendiri. Dasar dari interaktivitas adalah *hyperlink (link* dan mekanisme *feed back).* Gunakan *hyperlink* untuk membawa pengunjung ke sumber berita, topik lebih lanjut,

topik terkait, atau lainnya. Seperti *link* yang berbunyi *More info about this, Glossary, Related Links.*

#### **2.2.7** *Black Box*

Menurut Simamarmata (2010) klasifikasi pengujian *black box* mencangkup beberapa pengujian, yaitu :

- 1. Pengujian fungsional, pengujian dilakukan dalam bentuk tertulis untuk memeriksa apakah aplikasi berjalan seperti yang diharapkan.
- 2. Pengujian tegangan berkaitan dengan kualitas aplikasi didalam lingkungan.
- 3. Pengujian beban atau masukan seperti yang terjadi pada pengujian situs web untuk mengetahui aplikasi/situs gagal atau kinerjanya menurun dan menjaga agar sistem selalu kuat dan bekerja dengan lancar.
- 4. Pengujian khusus membantu dalam menentukan lingkup dan durasi dari berbagai pengujian lainnya dan juga membantu penguji dalam mempelajari

aplikasi sebelum memulai pengujian dengan pengujian lainnya.

- 5. Pengujian penyelidikan mirip dengan pengujian khusus dan dilakukan untuk mempelajari/mencari aplikasi.
- 6. Pengujian usabilitas dilakukan jika antarmuka pengguna dari aplikasinya penting dan harus spesifik untuk jenis pengguna tertentu.
- 7. Pengujian asap dilakukan untuk memeriksa apakah aplikasi tersebut sudah siap untuk pengujian yang lebih besar dan bekerja dengan baik tanpa cela sampai tingkat yang paling diharapkan.
- 8. Pengujian pemulihn dilakukan untuk memeriksa seberapa cepat dan baiknya aplikasi bisa pulih terhadap semua jenis *crash* atau kegagalan hardware.
- 9. Pengujian volume dilakukan terhadap efisiensi dari aplikasi. Jumlah data yang besar diproses melalui aplikasi

(yang sedang diuji) untuk memeriksa keterbatasan ekstrem dari sistem.

- 10. Pengujian domain mengambil ruang pengujian kemungkinan dari variabel individu dan membaginya kedalam subset (dalam beberapa cara).
- 11. Pengujian skenario adalah pengujian yang realitas untuk melakukan evaluasi.
- 12. Pengujian regresi adalah pengujian yang berfokus pada pengujian ulang setelah ada perubahan.

Penerimaan pengguna, perangkat lunak akan diserahkan kepada pengguna untuk mengetahui apakah perangkat lunak memenuhi harapan pengguna dan bekerja seperti yang diharapkan.

#### **2.2.8 Pengujian Beta**

Menurut Simarmata (2010), pada jenis pengujian ini, perangkat lunak didistribusikan sebagai sebuah versi beta dengan pengguna yang menguji aplikasi di situs mereka. Pengecualian/cacat yang terjadi akan dilaporkan kepada pengembang. Pengujian beta dilakukan setelah pengujian alfa. Versi perangkat lunak yang dikenal dengan sebutan versi beta dirilis untuk pengguna yang terbatas diluar perusahaan.

Pengujian beta ini dilakukan dengan cara melakukan pengujian kuisioner yang dibagikan kepada beberapa responden yang merupakan target pengguna (*User Target*) dan pengajar. Pengujian dilakukan agar mengetahui sejauh mana website yang dibangun dapat membantu menyelesaikan permasalahan yang ada. Rumusan persentase yang digunakan adalah sebagai berikut :

Y=P/Q\*100

Keterangan :

 $Y = Nilai$  Persentase

Q = Jumlah Responden

P = Banyaknya Jawaban responden tiap soal

#### **3.1 Metode Penelitian**

Metode penelitian adalah cara yang digunakan untuk memperoleh dan menganalisa data dalam menyusun laporan. Dalam menyusun laporan ini menggunakan metode yang biasa digunakan serta menerapkan pendekatan mengamati pada kriteria penelitian umum. Di dalam metode penelitian ada beberapa hal yang perlu di perhatikan antara lain :

#### **3.2 Waktu dan Tempat Penelitian**

Tempat Penelitian ini dilaksanakan yaitu pada Kesekretariatan ASKUB Kalimantan Timur yang beralamat di jalan Jln .Pramuka 06 , P & K , Block E ,RT 30 , Kelurahan Samarinda Utara Kecamatan Samarinda Utara. Yang dilaksanakan pada tanggal 01 Januari 2016 dan berakhir pada tanggal 30 Januari 2016.

#### **3.3 Teknik Pengumpulan Data**

Adapun teknik pengumpulan data yang digunakan untuk mengumpulkan seluruh data yang diperlukan dibagi menjadi 2 (dua) yaitu:

#### **3.3.1 Studi Pustaka**

Studi pustaka adalah segala usaha yang dilakukan oleh peneliti untuk menghimpun informasi yang relevan dengan topik atau masalah yang akan atau sedang diteliti. Studi kepustakaan merupakan langkah yang penting sekali dalam metode ilmiah untuk mencari sumber data *sekunder* yang mendukung penelitian dan untuk mengetahui sampai kemana ilmu yang berhubungan dengan penelitian telah berkembang, sampai kemana terdapat kesimpulan dan degeneralisasi yang pernah dibuat.

#### **3.3.2 Studi Lapangan**

Studi lapangan dibagi menjadi 3 (tiga) yaitu :

1) Wawancara (*Interview*)

*Interview* adalah salah satu teknik pengumpulan data di mana penulisan dengan cara berhadapan langsung dengan

mengadakan tanya jawab. Kepada pihak yang terlibat dalam kegiatan yang ada di Kesekretariatan ASKUB Kalimantan Timur, agar dapat memperoleh data yang sangat akurat dan bermutu sesuai yang dibutuhkan.

2) Pengamatan Lapangan (*Observasi*)

Pada pengumpulan data secara *observasi* yaitu pengamatan langsung dengan cara mengamati secara langsung kegiatan yang terjadi di Kesekretariatan ASKUB Kalimantan Timur dan pengamatan tersebut dapat dilakukan dalam usaha mengembangkan sistem komputerisasi tersebut dan dapat menjawab permasalahan yang dihadapi.

#### 3) Dokumentasi

Dokumentasi yaitu mengumpulkan seluruh data yang diperlukan untuk kemudahan melakukan pencatatan terhadap data yang diperoleh.

#### **3.3.3 Metode Pengembangan Sistem**

Pada penelitian ini metode pengembangan sistem yang digunakan yaitu

*Waterfall*. Adapun tahapan yang dilakukan terdiri dari :

#### **3.3.4 Analisis Kebutuhan**

Analisis kebutuhan yaitu analisis untuk mengetahui kebutuhan apa saja yang dibutuhkan dalam membuat sebuah sistem baik dari segi *software* (perangkat lunak) maupun dari segi *hardware* (perangkat keras).

#### **3.3.5 Desain**

Dari hasil analisis sistem dalam melakukan perancangan untuk bagaimana membangun *site map* dan diagram alir *(flowchart)* sebagai alat bantu untuk membangun sistem ini sesuai dengan alur data informasi *website* yang akan dibuat.

#### **3.3.6 Implementasi**

Setelah melakukan analisis dan desain sistem maka di lakukan implementasi yaitu pengembangan sistem dalam hal ini difokuskan pada pembuatan program. Adapun bagian-bagian yang dibangun dalam sistem ini adalah sebagai berikut :

- 1. struktur *database*
- 2. desain *input*
- 3. desain *output*

#### **3.3.7 Pengujian**

Pengujian adalah proses menjalankan program dengan maksud untuk mencari kesalahan *(error)*. Kasus uji yang baik adalah kasus yang memiliki peluang untuk mendapatkan kesalahan yang belum diketahui. Pengujian dapat dikatakan berhasil jika apabila dapat memperlihatkan kesalahan yang belum diketahui. Pengujian yang baik bukan untuk memastikan tidak ada kesalahan tetapi untuk mencari sebanyak mungkin kesalahan yang ada di program.

Menurut Salim (2012). Pengujian adalah elemen kritis dari jaminan kualitas perangkat lunak dan mempresentasikan kajian pokok dari spesifikasi, desain dan pengkodean. Pentingnya pengujian perangkat lunak dan implikasinya mengacu pada kualitas perangkat lunak tidak dapat terlalu ditekan karena melibatkan sederetan aktivitas produksi dimana peluang terjadinya kesalahan manusia sangat besar dan arena ketidak mampuan manusia melakukan dan berkomunikasi dengan sempurna maka pengembangan perangkat lunak diiringi dengan aktivitas jaminan kualitas. Dimana *software* yang dibuat diuji apakah sudah memenuhi kebutuhan atau belum. Tahap pengujian dibagi menjadi 2 yaitu :

#### **3.3.8** *Black Box Testing*

Pengujian *Black Box* adalah pengujian aspek fundamental sistem tanpa memperhatikan struktur logika internal perangkat lunak. Metode ini digunakan untuk mengetahui apakah perangkat lunak berfungsi dengan benar. Pengujian *black box* merupakan metode perancangan data uji yang didasarkan pada spesifikasi perangkat lunak. Data uji dieksekusi pada perangkat lunak dan kemudian keluar dari perangkat lunak dicek apakah telah sesuai yang

diharapkan. Pengujian *black box* berusaha menemukan kesalahan dalam kategori :

- 1. Fungsi-fungsi yang tidak benar atau hilang
- 2. Kesalahan *interface*
- 3. Kesalahan dalam struktur data atau akses *database eksternal*
- 4. Kesalahan kinerja
- 5. Inisialisasi dan kesalahan terminasi

#### **3.3.9 Beta Testing**

Pengujian *Beta* ini dilakukan dengan cara melakukan pengujian kuisioner yang dibagikan kepada beberapa responden yang merupakan target pengguna (*user target*). Pengujian dilakukan agar mengetahui sejauh mana web yang dibangun dapat membantu menyelesaikan permasalahan yang ada. Sehingga jika dapat diperoleh saran-saran yang dapat membantu dalam pengembangan sistem yang dilakukan. Adapun rumusan presentase yang digunakan adalah sebagai berikut :

Y=P/Q\*100

Keterangan :

 $Y = Nilai$  Persentase  $Q =$  Jumlah Responden P = Banyaknya Jawaban responden tiap soal

#### **4.1 Hasil Penelitian**

#### **4.1.1 Sejarah Asrama Putra II**

Asrama putra II Pramuka Kutai Barat dulunya dikenal dengan kost kabel sebelum di beli Pemerintah Kabupaten Kutai Barat kost kabel banyak dihuni oleh mahasiswa yang berasal dari Kutai Barat dengan berjalannya waktu mahasiswa berinisiatif mengajukan permohonan kepada pemerintah Kabupaten Kutai Barat agar dapat membeli kost kabel tersebut sebagai tempat/wadah mahasiswa yang berasal dari Kutai Barat, Pemerintah akhirnya menyetujui permohonan tersebut untuk membeli kost kabel dan dijadikan sebagai tempat asrama putra II.

Asrama putra II Samarinda merupakan milik Pemerintah Kabupaten Kutai Barat (Pemkab Kubar) yang dari ketersediaan sampai dengan kelengkapan dan pendanaannya berasal dari anggaran Pemkab (APBD). Asrama Putra II Pramuka berfungsi sebagai tempat tinggal bagi putra/putri Kutai Barat yang menempuh pendidikan selama di samarinda. Difungsikan sejak tahun 1997 dengan daya tampung sekitar 40 orang sampai sekarang. Penghuni Asrama Putra II Pramuka tinggal tanpa dipungut biaya/gratis. Pengurus Asrama Putra II Pramuka Kutai Barat terdiri dari 3 orang yaitu : Ketua,Sekretaris, Bendahara beserta anggotanya yang bertugas selama 2 tahun. Kegiatan Asrama Putra II Pramuka Kutai Barat meliputi: piket harian (setiap hari) yaitu menyapu dan mengepel lantai, gotong royong (sebulan 1 kali) yaitu membersihkan sampah dilingkungan asrama Kutai Barat, dan ibadah doa bersama.

#### **4.1.2 Visi dan Misi, Asrama Putra II**

#### **4.1.2.1 VISI**

- 1) Meningkatkan keimanan dan ketaqwaan terhadap Tuhan Yang Maha Esa.
- 2) Menjadikan ASKUB sebagai wadah atau tempat yang nyaman untuk Mahasiswa/i dan Pelajar Kabupaten Kutai Barat dalam hal yang positif,  $\qquad \qquad$  (sharing, komunikasi, tukar pikiran ,aspirasi ) tanpa memandang Suku , ras , budaya dan Agama .
- 3) Menjadikan ASKUB sebagai tempat yang Demokratis, Profesional dalam hal managemen, dan mampu memberikan kontribusi yang positif bagi seluruh Mahasiswa/i dan Pelajar Kabupaten Kutai Barat.
- 4) Menerapkan managemen Partisipatif yaitu melibatkan seluruh seluruh Mahasiswa/i dan pelajar kabupaten kutai barat dalam rangka memperbaiki kondisi ASKUB yang saat ini agar menjadi lebih baik,dalam hal aturan dan keteraturan yang berlandaskan kepada Kedisiplinan dan kesepakatan bersama.

#### **4.1.2.2 MISI**

- 1) Melakukan optimalisasi dan modernisasi keharmonian ASKUB dengan tujuan memperkuat karakter dan profesionalitas.
- 2) Menumbuh kembangkan penghayatan terhadap ajaran agama,budaya,dan budi pekerti yang menjadi dasar relasi antar seluruh Mahasiswa/i dan pelajar asal kabupaten kutai barat yang sedang menempuh pendidikan di samarinda
- 3) Menumbuhkan motivasi dan komitmen bagi seluruh Mahasiswa/i dan pelajar kabupaten kutai barat guna mencapai prestasi dalam hal pendidikan maupun olahraga.
- 4) Menumbuhkembangkan rasa kebersamaan, kekeluargaan dan persaudaraan antar seluruh Mahasiswa/i dan pelajar kabupaten kutai barat yang berada di samarinda.
- 5) Mendahulukan Kepentingan Umum.

#### **4.1.2.3. TUJUAN**

- 1) Memberikan tempat/wadah secara gratis bagi mahasiswa yang bersal dari Kutai Barat.
- 2) Mempersiapkan fasilitas kamar, kennyamanan, dan kebersamaan dalam menempuh pendidikan di Samarinda Kalimantan Timur.
- 3) Membentuk organisasi Persatuan Mahasiswa Pelajar Kabupaten Kutai Barat (PMPKKB).

#### **4.1.2.3 Struktur Organisasi Asrama Putra II**

Dalam mewujudkan tujuan penelitian, maka pelaksanaan kegiatan harus dibagi menjadi beberapa seksi kerja. Pertama dari Pemerintah Kutai Barat sebagai pemilik asrama, kemudian kantor Penghubung pengelola dan monitoring asrama,ketua asrama sebagai pemimpin, wakil ketua untuk membantu ketua jika ketua tidaka aktif maka wakil ketua mengambil alih dalam menjabat sebagai ketua,sekretaris menghandel surat masuk dan surat keluar, bendahara memegang uang yuran, dana dari pemerintah Kabupaten Kutai Barat dan seksi kebersihan monitoring kebersihan asrama,seksi humas mengurus hubungan dengan masyarakat seksi kerohanian membuat jadwal doa, seksi keamanan bertugas untuk menjaga kedamain dalam menlindungi asrama, sebagai pengurus asrama berserta anggota yang terdaftar di asrama. Struktur Organisasi Asrama Putra II Kalimantan Timur dapat dilihat pada gambar dibawah ini :

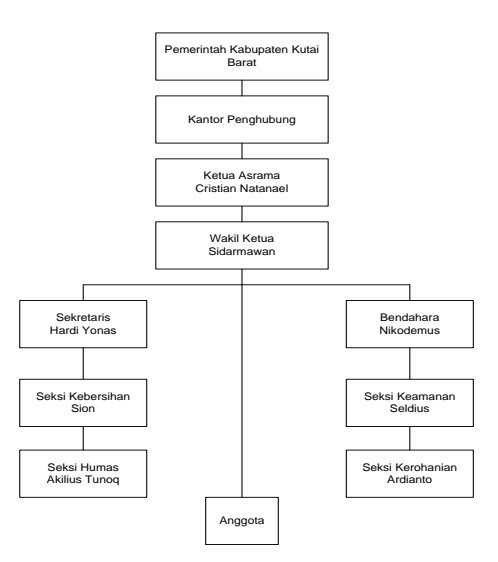

Gambar 4.1 Struktur Organisasi Asrama Putra II(Periode 2016/2017)

#### **4.2. Analisis**

Pengumpulan kebutuhan dan analisis memberikan gambaran secara garis besar terhadap Web Asrama Putra II Kubar Samarinda Kalimantan Timur, setelah kebutuhan ditentukan, lalu mulai menganlisis data yang dibutuhkan untuk membangun Web Asrama Putra II Samarinda Kubar Kalimantan Timur. Hasil pengumpulan kebutuhan dan analisis yang didapat, diantaranya :

#### **4.2.1 Analisis Data**

Bedasarkan pengumpulan data, maka hasil analisis data yang didapatkan untuk Membangun Web Asrama Putra II Kubar Samarinda Kalimantan Timur ini adalah :

- 1. Data Mahasiswa/penghuni
- 2. Data pengurus Asrama
- 3. Data Kamar

#### **4.2.2 Analisis Kebutuhan**

Analisis kebutuhan meliputi pembuatan halaman-halaman user antara lain :

1. Pembuatan Data Pendaftaran User. Pembuatan Data Pendaftaran User memiliki akses meliputi : Ubah Password, ubah nama, ubah email, ubah nomor hp, dan foto profil.

2. Pembuatan Data Administrator.

Pembuatan Data Administrator memiliki akses meliputi : Melihat data berita, tambah data berita, edit data berita, menghapus data berita.

3. Pembuatan Data category.

Pembuatan Data category memiliki akses meliputi : Melihat data category, tambah data category, edit data category, menghapus data category.

4. Pembuatan Data Tahun Angkatan.

Pembuatan Data Tahun Angkatan memiliki akses meliputi : melihat data tahun angkatan, aktif maupun tidak aktif, tambah data tahun angkatan.

5. Pembuatan Data Kamar.

Pembuatan Data Kamar memiliki akses meliputi : Melihat data kamar, melihat nomor kamar, melihat jumlah penghuni kamar, melihat ukuran kamar, tambah data kamar, edit data kamar, menghapus data kamar.

6. Pembuatan Data Penghuni.

Pembuatan Data Penghuni memiliki akses meliputi : melihat penghuni kamar, Melihat tahun angkatan, melihat status penghuni.

- 7. Pembuatan Data Page.
- 8. Pembuatan Data Page memiliki akses meliputi : melihat data page, edit data page, dan menghapus data page.
- 9. Pembuatan Data Menu.

Pembuatan Data Menu memiliki akses meliputi : Beranda, Berita, Gallery, Kontak, Agenda, dan Tambah Menu.

10. Pembuatan Data Gallery.

Pembuatan Data Gallery memiliki akses meliputi : Melihat judul, melihat tanggal, edit data gallery, hapus data gallery, tambah data gallery dan album foto gallery.

11. Pembuatan Data User.

Pembuatan Data User memiliki akses meliputi : Username, nama lengkap, level, blokir iya atau tidak, edit, menghapus user, dan tambah data user.

12. Pembuatan Data Seting.

Pembuatan Data Seting memiliki akses meliputi : Judul, subjudul, alamat, keterangan, kunci, footer.

#### **4.2.3 Analisis Teknologi**

Analisis Teknologi mengenai perangkat keras (*hardware*) dan perangkat lunak (*software*) yang digunakan serta dibutuhkan sebagai berikut :

1. Perangkat Keras (*Hardware*)

Sistem yang dikembangkan dapat diakses menggunakan *hardware* dengan spesifikasi minimal sebagai berikut :

- 1) *ProcessorIntelDual*-*Core* atau setara
- 2) *RAM* 4GB
- 3) *VGA* Resolusi 1024 X 728 Memori 1GB
- 4) *Harddisk* minimal 250GB
- 2. Perangkat Lunak (*Software*)
- 1) Kebutuhan *software* pada saat pengembangan, yaitu bahasa pemrograman PHP yang terpaket dengan apache, *Xampp* sebagai editor pembuatan Web, dan *MySQL* sebagai *Database*.
- 2) Kebutuhan *Software* pada saat implementasi yaitu *Sistem Operasi Windows XP*, *Windows 7*, dan *Windows 8*,

*BrowserMozilla Firefox*, *Internet Explorer*, *Google Chrome*, dan *Opera*, *Microsoft Office* serta Resolusi *Screen* Minimal 1024 X 768.

#### **4.2.2.4 Analisis Informasi**

Analisis Informasi meliputi informasi yang dibutuhkan untuk menampilkan di halaman web adalah sebagai berikut :

- 1. Informasi Profil Asrama Putra II Kutai Barat
- 2. Informasi Beranda
- 3. Informasi Berita
- 4. Informasi Gallery
- 5. Informasi Kontak
- 6. Informasi Peraturan
- 7. Informasi Agenda
- 8. Informasi Aturan

#### **4.2.2.5 Analisis User**

User yang akan menggunakan web Asrama Putra II Kutai Barat Kalimantan Timur ini adalah:

1. Mahasiswa *user* penghuni/mahasiswa

- 2. Pengurus *user* asrama Putra II
- 3. Kantor Dinas Penghubung *User*

#### **4.2.2.6 Analisis Sistem**

Web Asrama Putra II ini diharapkan mampu memberikan informasi yang sangat baik mengenai Asrama Kutai Barat untuk membantu proses mahasiswa dalam mencari tempat/wadah di Samarinda. Untuk itu diperlukan perancangan halaman-halaman dalam web ini berikut halaman yang dapat diakses oleh *user* :

- 1. Halaman Umum
- 2. Halaman Login
- 3. Halaman *User*/Penghuni
- 4. Halaman Profil *User*
- **4.3 Desain**

Dalam Tahapan Desain dilakukan ada beberapa tahapan desain yaitu :

#### **4.3.1 Desain Sistem**

Desain sistem dapat didefinisikan sebagai: "Tahap setelah analisis dari siklus pengembangan sistem: pendefinisian dari kebutuhan-kebutuhan fungsional dan persiapan untuk rancang bangun implementasi; menggambarkan bagaimana suatu sistem dibentuk.". Adapun desain sistem yang diusulkan sebagai berikut:

#### **4.3.1.1** *Site Map*

Merupakan peta situs atau *site map* untuk sistem informasi *website* Asrama Putra II Kalimantan Timur ini terdiri dari halaman utama (*user*) dan halaman *admin* (*administrator*) yang dibagi dalam *sub menu*. Pada halaman *user admin* dibagi menjadi halaman *user Admin*, Berita, Kontak, Agenda, Peraturan, data anggota dan data pengurus.

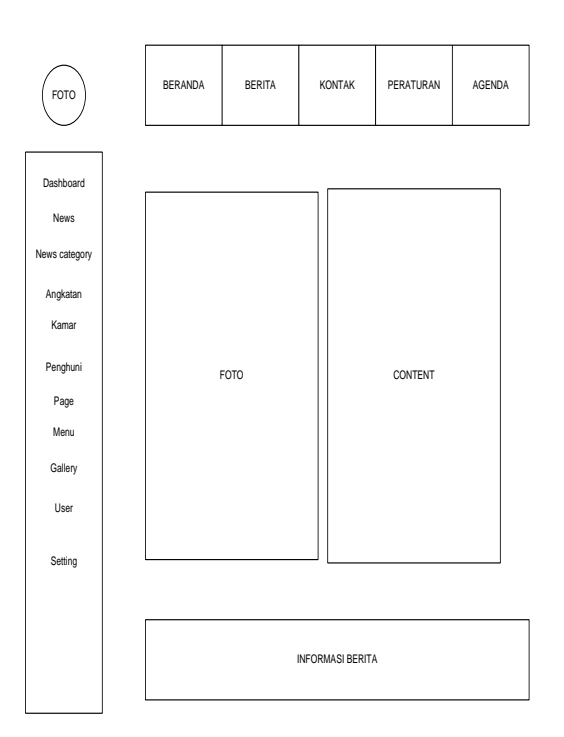

#### **Gambar 4.2.** *Site Map* **Sistem**

#### **4.3.1.2** *Flowchart Login Admin*

Menjelaskan gambaran umum alur *login administrator*, program mulai dan melakukan halaman *login* dan proses *input username* dan *password* sesuai atau tidak, jika ya masuk ke proses selanjutnya yaitu halaman *login* dan selanjutnya keluar.

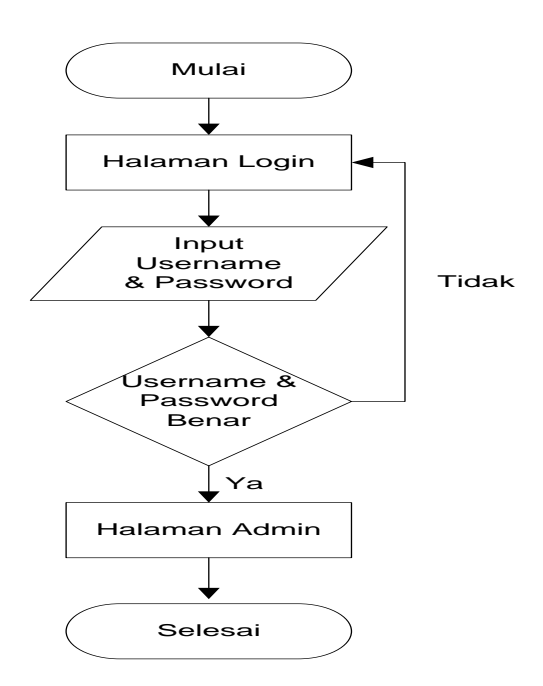

**Gambar 4.3** *Flowchart Login Admin* **4.3.1.3** *Flowchart Login User*

*Flowchart Login User* dimulai dari proses daftar sekarang, kemudian input data user, masuk kehalaman login,input login jika salah kembali ke login, jika ya benar, kemudian masuk ke halaman input data user formulir setelah diisi dengan lengkap maka selesai.

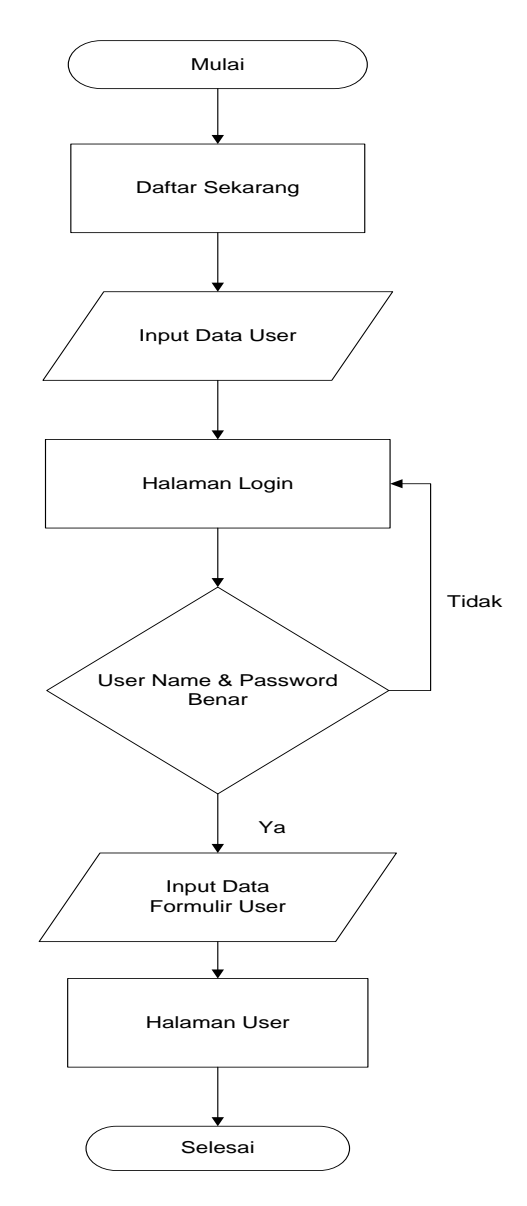

**Gambar 4.4** *Flowchart Login User*

#### **4.3.1.4** *Entity Relationship Diagram*

#### *(ERD)*

*ERD* merupakan suatu model untuk menjelaskan suatu hubungan data-data pada suatu basis data. Pada gambar 4.3 dapat dilihat hubungan antar tabel. Tabel berita

dengan tabel user. Dimana banyak berita hanya memiliki satu user. Banyak gallery memiliki satu album dan satu user level memiliki banyak album, satu user level memiliki banyak notivikasi, satu user level memiliki banyak user, satu user memiliki satu angkatan, satu angkatan memiliki satu alumni, banyak angkatan memiliki satu perguruan tinggi, banyak berita memiliki satu user, banyak user memiliki, satu menu, satu user memiliki satu alumni.

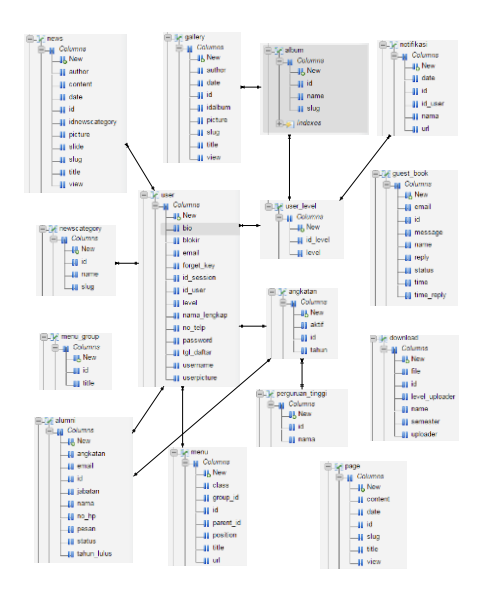

Gambar 4.5 *Entity Relationship Diagram (ERD)*

#### **4.3.4 Desain Database**

Adapun Desain *database* yang diperlukan dalam membangun Web asrama putra II adalah sebagai berikut :

#### **4.3.4.1 Tabel Album**

Nama Tebel : tbl album Primary Key : id\_album Tabel 4.1 Album

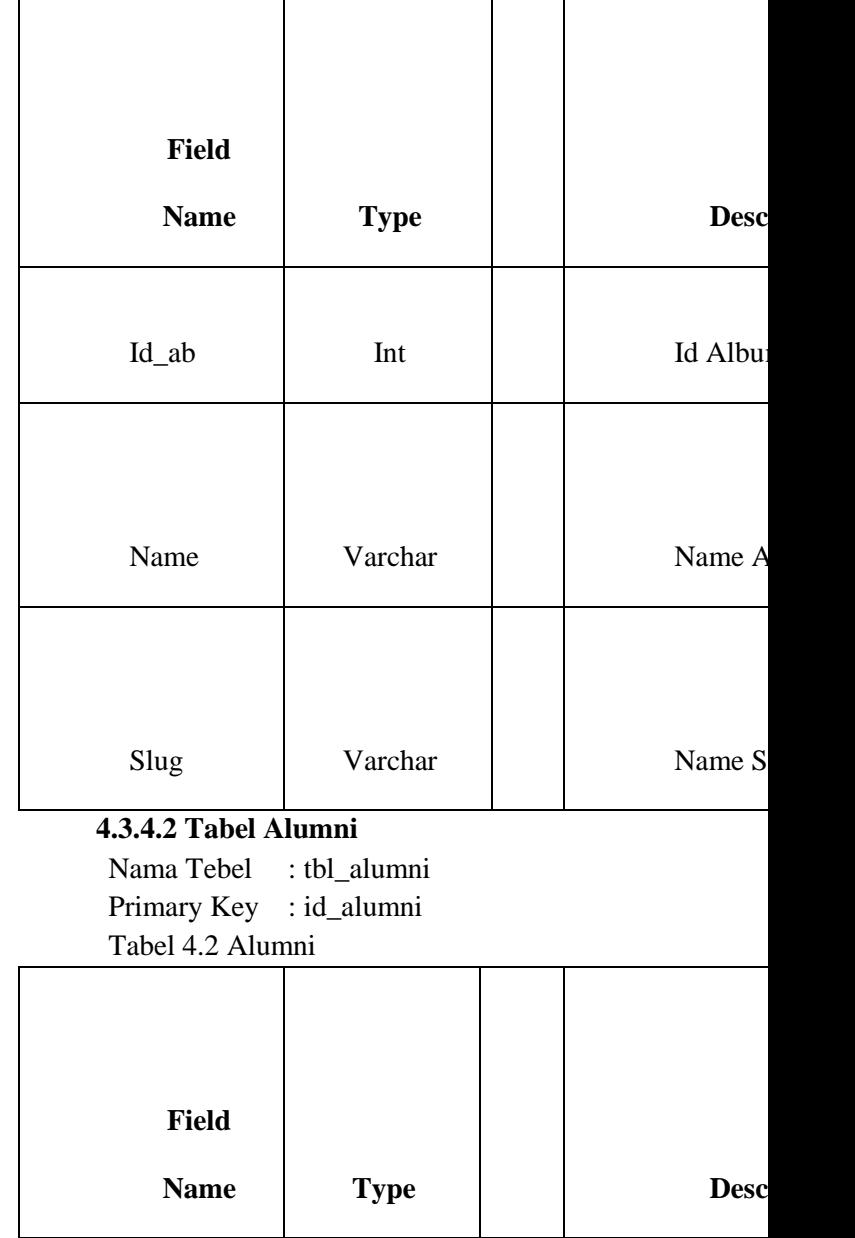

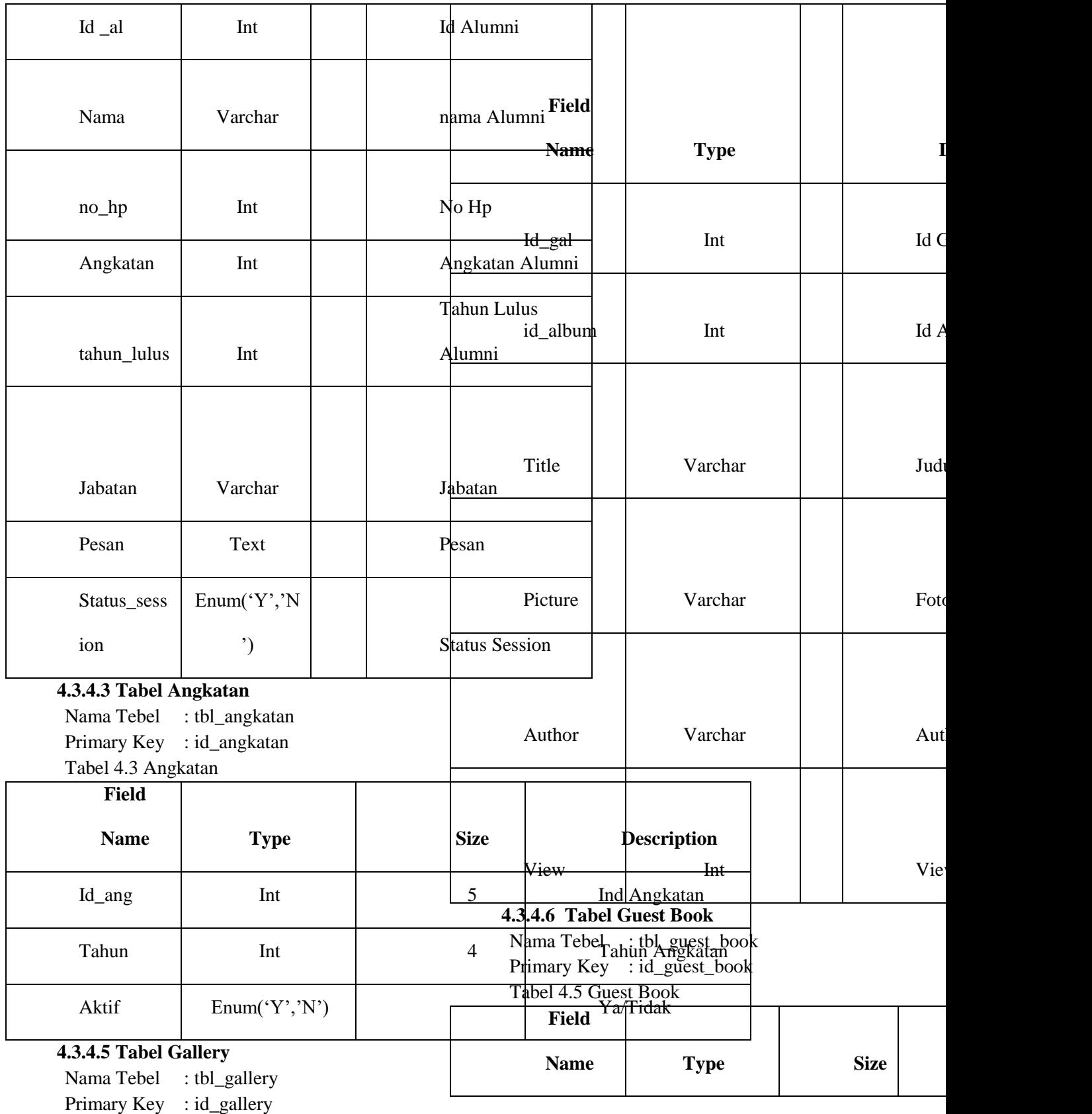

Tabel 4.4 Gallery

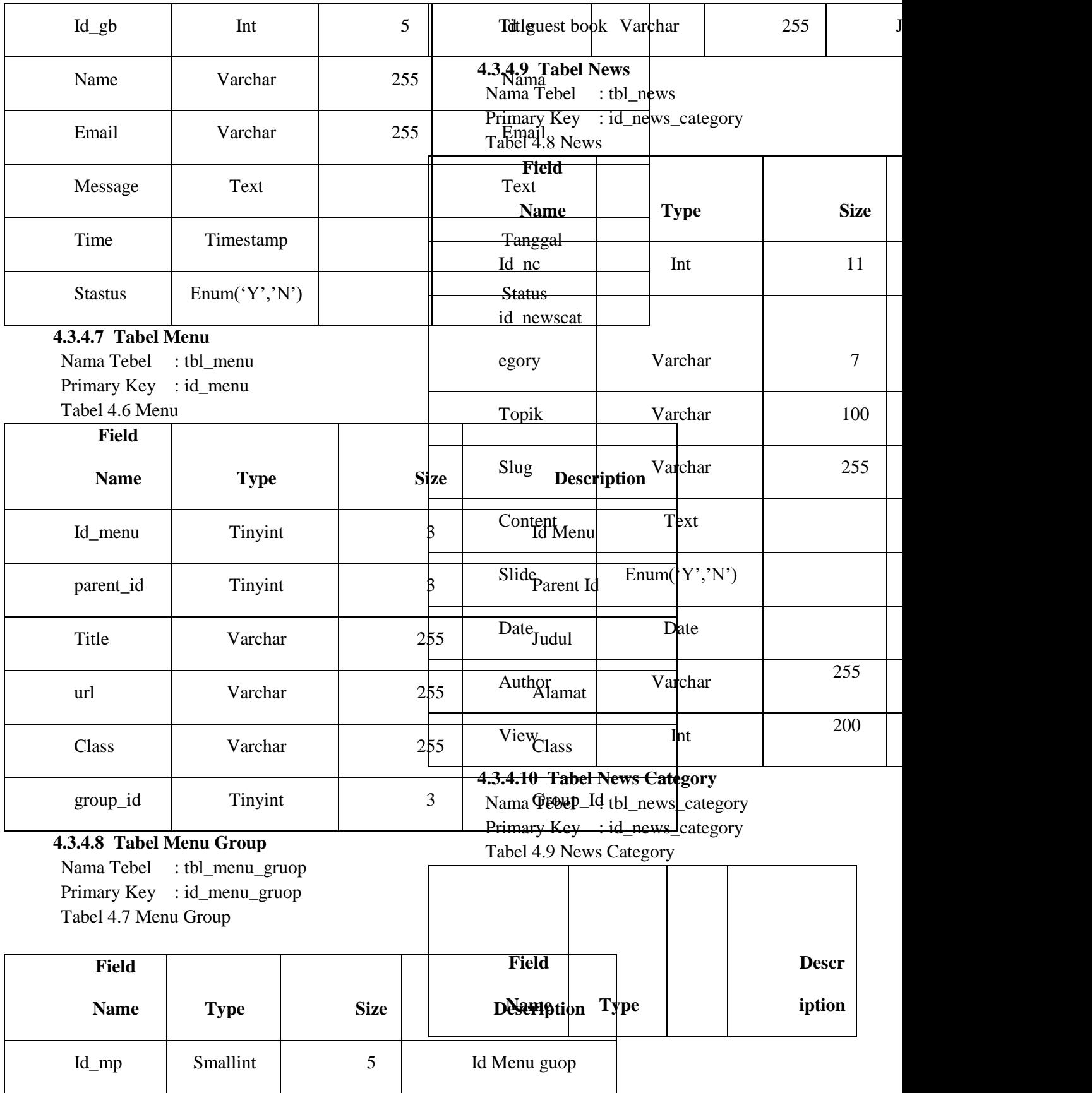

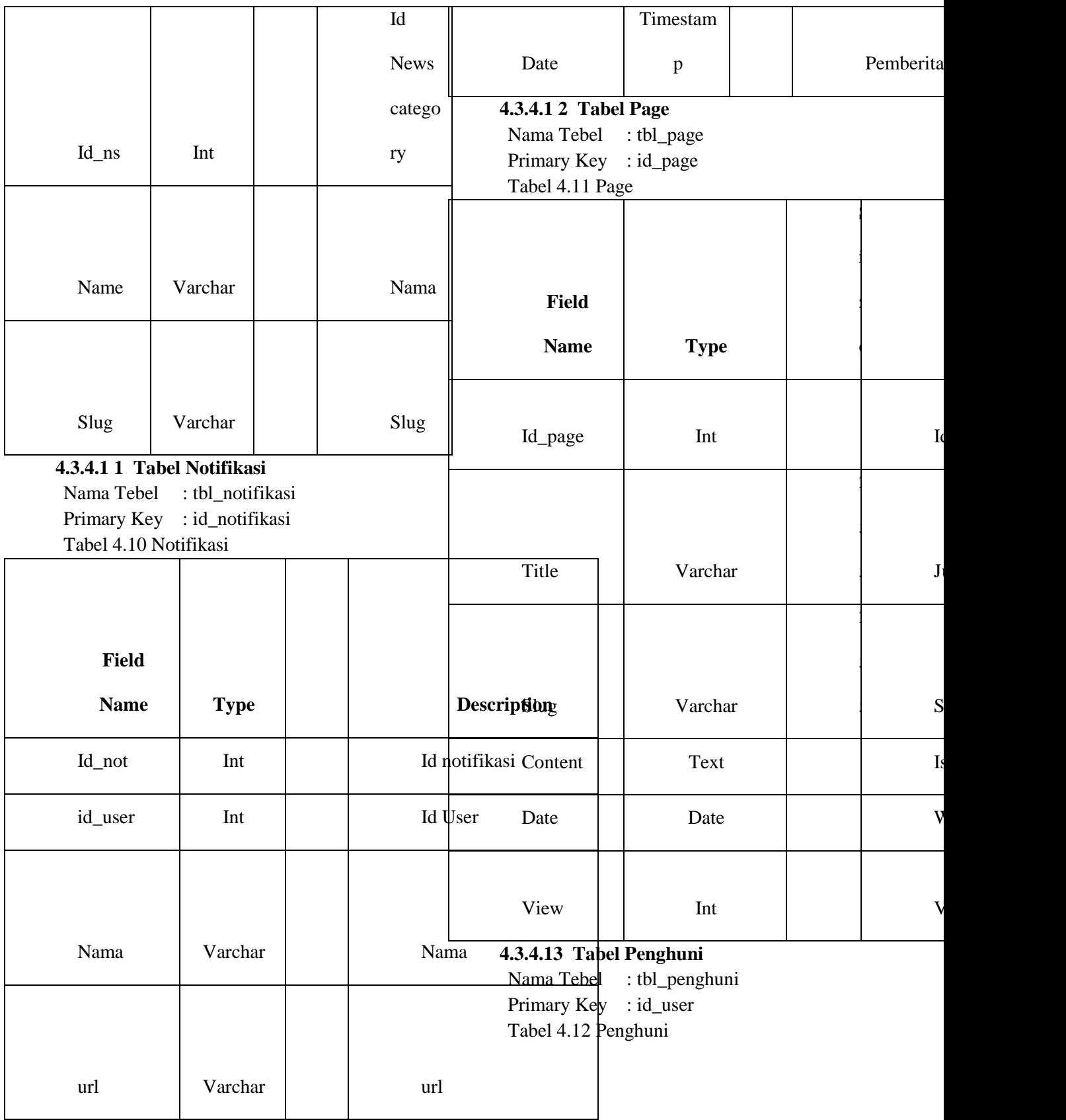

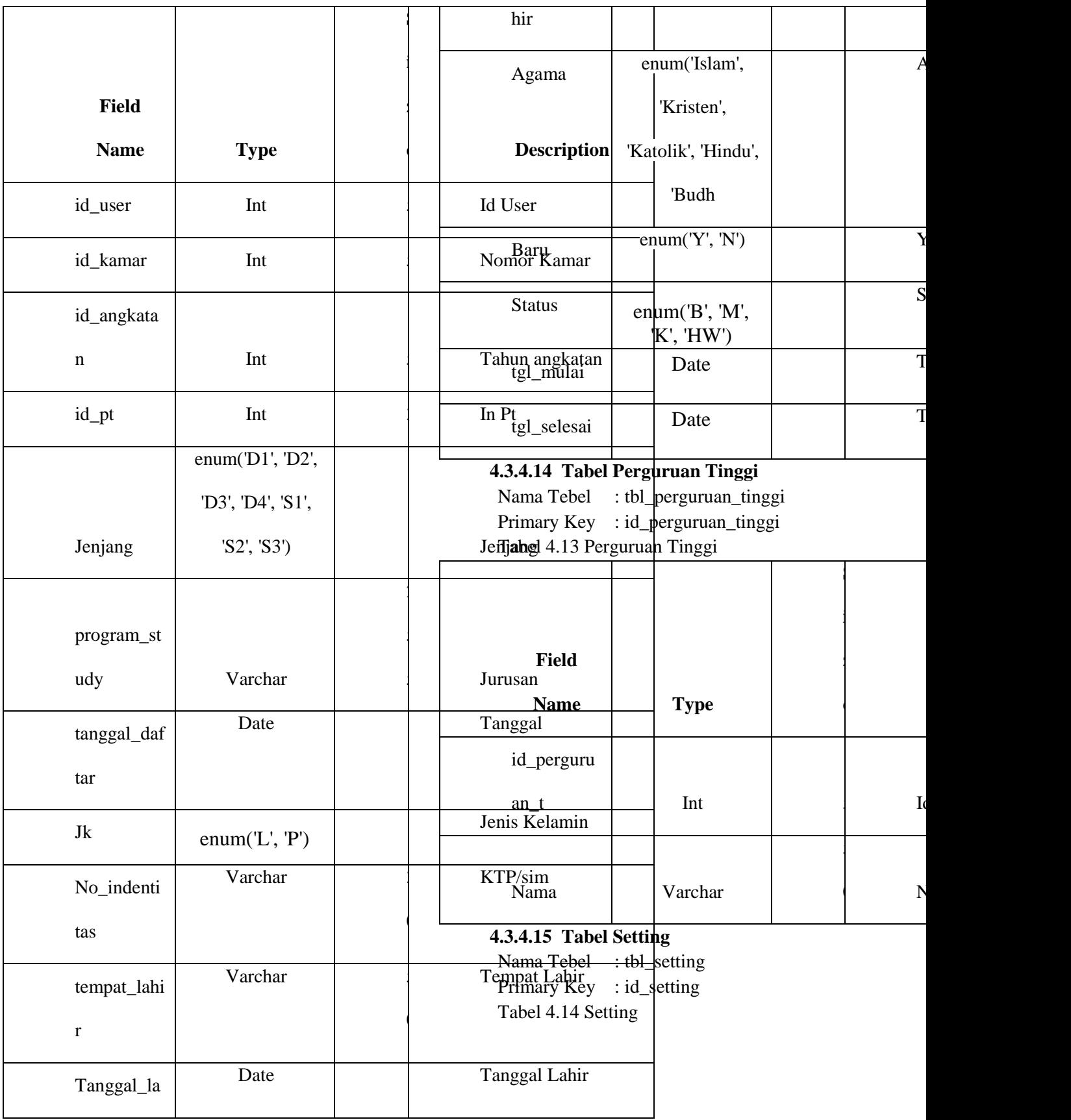

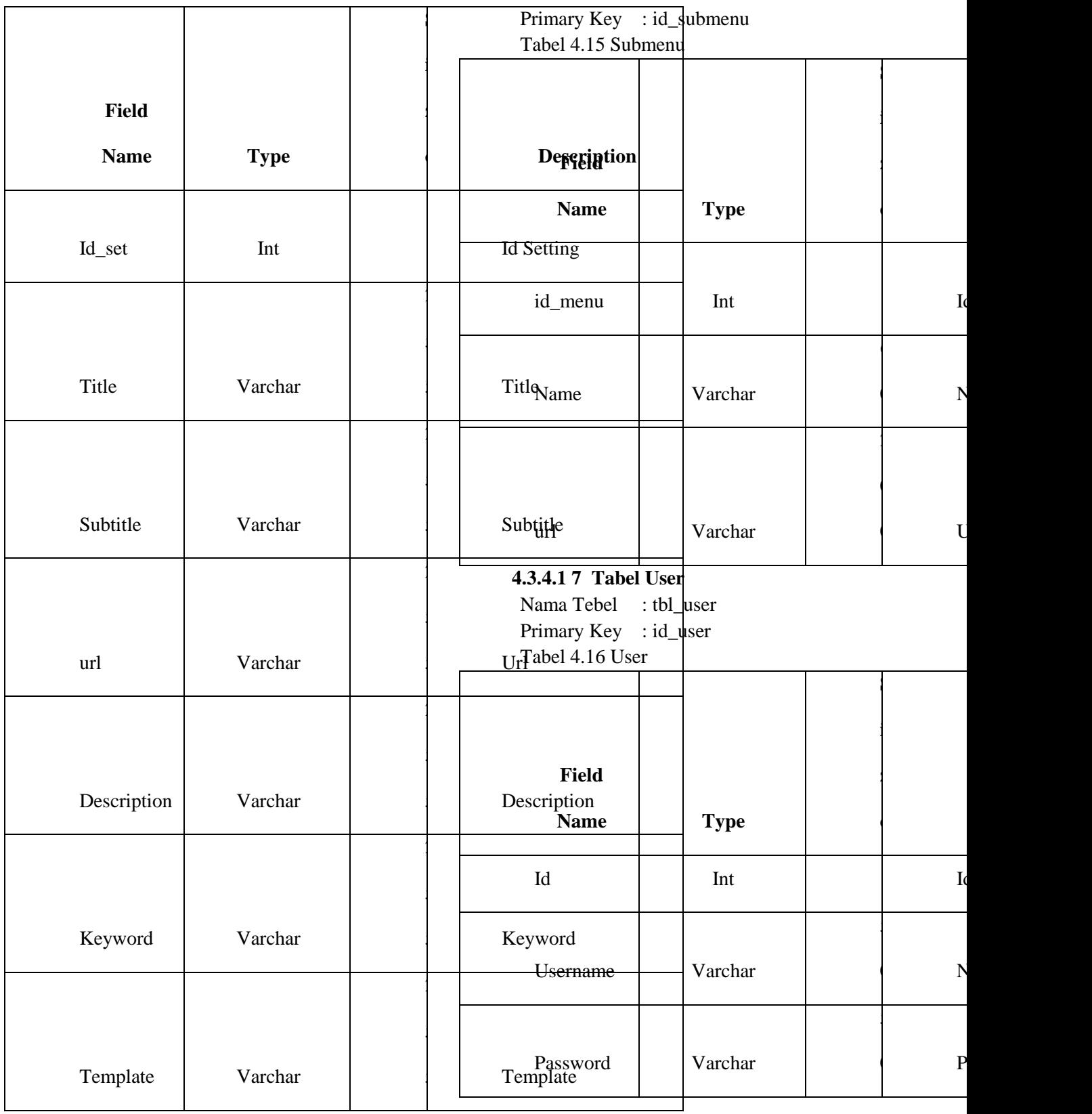

**4.3.4.1 6 Tabel Submenu**

Nama Tebel : tbl\_submenu

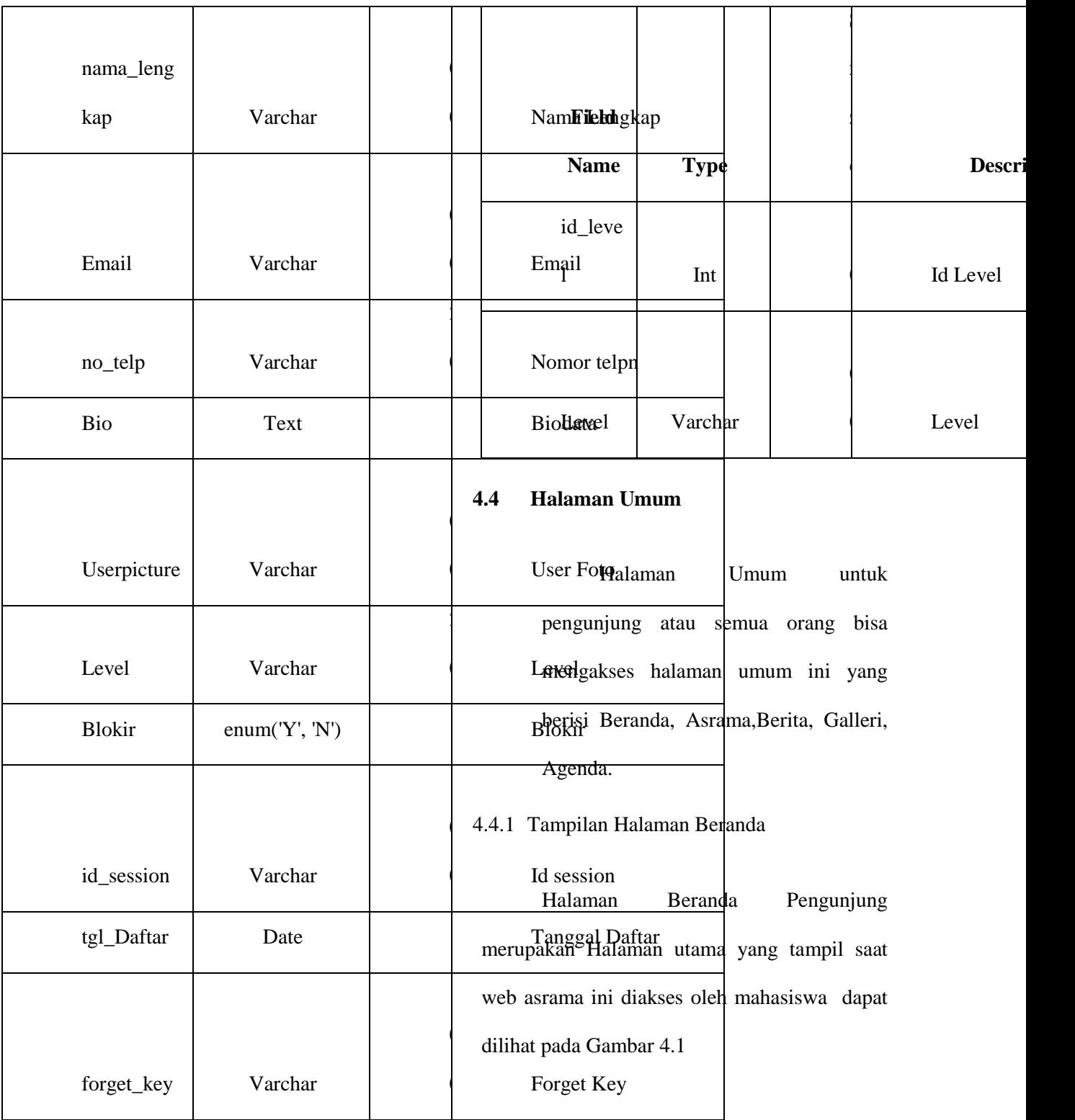

**4.3.4.1 8 Tabel User Level**

Nama Tebel : tbl\_user\_level Primary Key : id\_level Tabel 4.17 User Level

#### **Gambar 4.2. Tampilan Halaman**

#### **Sejarah**

4.4.3 Tampilan Halaman Visi dan Misi

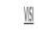

· Meningkatkan keinanan dan ketapunan terhadap Tuhan Kang Maha Esa. · Merjadian ASADB sebagai watah atau tempat yang maman untuk Mahasiswa Tidan Pelajar Kabupaten Autai Barat dalam hal yang postiti sharing Jomunikasi zukar fikiran aspirasi Itanga memandang Suku, nas zudaya dan Agama. · Merjadkan ASKIB sebagai tempat yang Demokratis, Profesional dalam hal managemen, dan mangu memberikan kontribusi yang positifuej seluruh Mahasiswa I dan Pelajar Kabupaten Kutai Barat. · Merecarian managemen Partisipatif yabu melbatkan seluruh Markesiana i dan pelajar kabupaten kutai banat dalam rangka nemperbaki kondisi ASKUB yang saat ini agar menjadi lebih bakubilan hal aturan dan keleraturan yang berlandaskan kepada Kedisjönandan kesepakatan bersama.

#### **MS**

· Melakian optimalisei dan modernisei Verkemonian ASKUB dengan tujuan memperkuat karakter dan profesionalites · Menntuh lentangkan perghastan terhatap ajaran agamabutasutan budi pekerti yang menjadi dasar relasi antar seluruh Mahaiswa Tidan pelajar asal kabupaten kuta barat yang sedang menempuh pendidikan di samarinda · Merumbuhkan motivasi dan komitmen bagi seluruh Mahasiswa Fidan pelajar kabupaten kutai barat guna mencapai prestasi dalam hal pendidikan magun olah aga · Menumbuhkenbangkan rasa kebersamaan, kekeluargaan dan persudaraan antar sekondi Mahasiswali dan pelajar kabupaten kutai bast jangberada disamarinda. · Nextabulikan Kepertingan Umum.

#### **Gambar 4.3. Tampilan Halaman Visi**

#### **dan Misi**

#### 4.4.3.1.1 Tampilan Halaman Tujuan

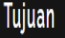

1. Memberikan tempat/wadah secara gratis bagi mahasiswa yang bersal dari Kutai Barat. 2. Mempersiapkan fasilitas kamar, kennyamanan, dan kebersamaan dalam menempuh pendidikan di Samarinda Kalimantan Timur. 3. Membentuk organisasi Persatuan Mahasiswa Pelajar Kabupaten Kutai Barat (PMPKKB).

#### **Gambar 4.4. Tampilan Halaman**

#### **Tujuan**

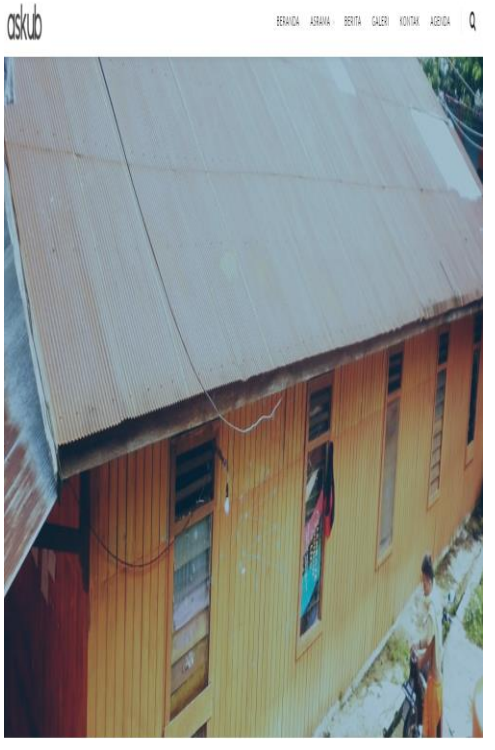

**Gambar 4.1. Tampilan Halaman** 

#### **Beranda Pengunjung**

4.4.2 Tampilan Halaman Sejarah

Halaman sejarah merupakan halaman yang berisi tentang sejarah asrama dapat dilihat di lihat pada Gambar 4.2

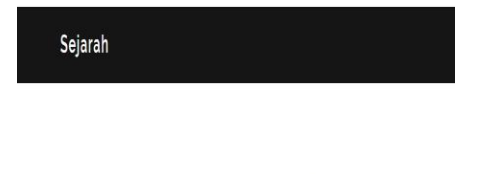

Asrama putra II Pramuka Kutai Barat dulunya dikenal dengan kost kabel sebelum di beli pemerintah Pemerintah Kabupaten Kutai Barat kost kabel banyak dihuni oleh mahasiswa yang berasal dari Kutai Barat dengan berjalannya waktu mahasiswa berinisiatif menzajukan permohonan kepada pemerintah Kabupaten Kutai Barat agar dapat membeli kost kabel tersebut sebagai tempat wadah mahasiswa yang berasal dari Kutai Barat, Pemerintah akhirnya menyetujui permohonan tersebut untuk membeli kost kabel dan dijadikan sebagai tempat asrama putra II.

Asrama putra II Samarinda merupakan milik Pemerintah Kabupaten Kutai Barat (Pemkab Kubar) yang dari ketersediaan sampai dengan kelengkapan dan pendanaannya berasal dari anggaran Pemkab (APBD). Asrama Putra II Pramuka berfungsi sebagai tempat tinggal bagi putra/putri Kutai Barat yang menempuh pendidikan selama di samarinda. Difungsikan sejak tahun 1997 dengan daya tampung sekitar 40 orang sampai sekarang. Penghuni Asrama Putra II Pramuka tinggal tanpa dipungut biaya/gratis. Pengurus Asrama Putra II Pramuka Kutai Barat terdiri dari 3 orang yaitu : Ketua Sekretaris, Bendahara beserta anggotanya yang bertugas selama 2 tahun. Kegiatan Asrama Putra II Pramuka Kutai Barat meliputi: piket harian (setiap hari) vaitu menyapu dan mengepel lantai, gotong royong (sebulan 1 kali) yaitu membersihkan sampah dilingkungan asrama Kutai Barat, dan ibadah doa bersama

Pada Gambar 4.4. Tampilan

Halaman Tujuan merupakan halaman

untuk melihat tujuan dari asrama.

#### 4.4.4 Tampilan Halaman Peraturan

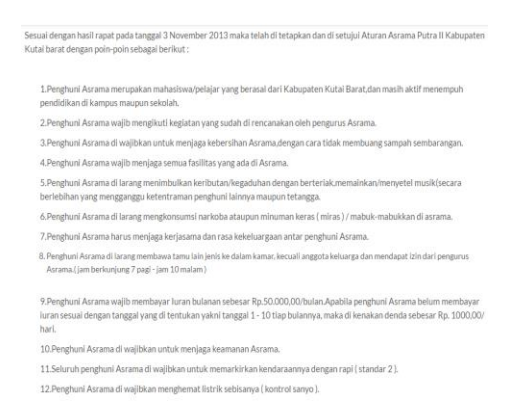

#### **Gambar 4.5. Tampilan Halaman**

#### **Peraturan**

Pada Gambar 4.5. Tampilan

Halaman Peraturan merupakan halaman

untuk melihat Peraturan yang ada di

asrama.

4.4.5 Tampilan Halaman Berita

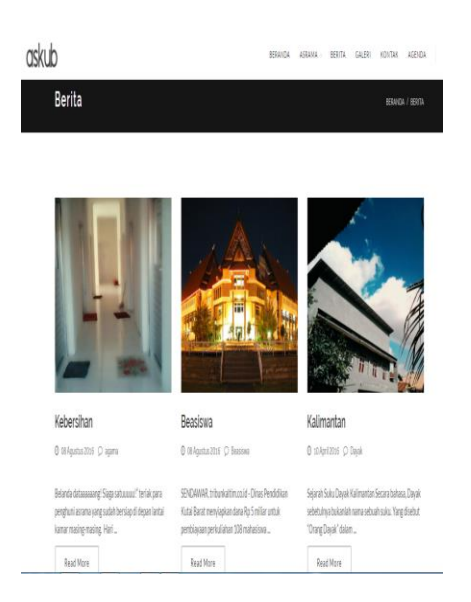

#### **Gambar 4.6 Tampilan Halaman**

#### **Berita**

Pada gambar 4.6 yaitu tampilan seluruh informasi tentang asrama, baik itu beasiswa daerah maupun luar daerah dan juga bisa dlihat berita tantang kejadian-kejadian yang berada di kota Kutai Barat.

#### 4.4.6 Tampilan Halaman Gallery

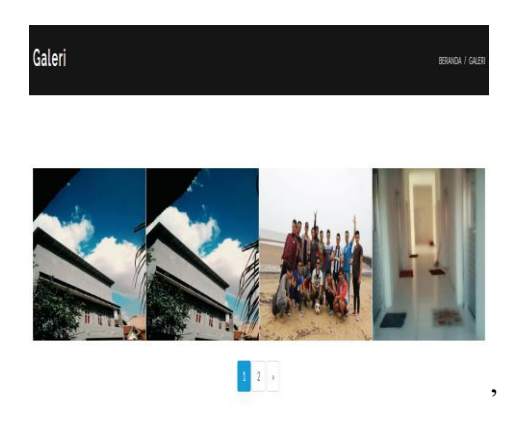

**Gambar 4.7. Tampilan HalamanGallery**

Tampilan Halaman Gallery adalah diamana ada berbagai foto-foto tetang kegiatan asrama, baik itu di lingkungan asrama maupun di luar asrama, tempat rekreasi, jalan-jalan ke pantai, camping dan olahraga agar kebersamaan selalu tetap di jaga sebagai wadah yang peduli sesama, saling melengkapi dan menguatkan satu dengan yang lainnya dapat dilihat pada Gambar 4.7.

#### 4.4.7 Tampilan Halaman Kontak

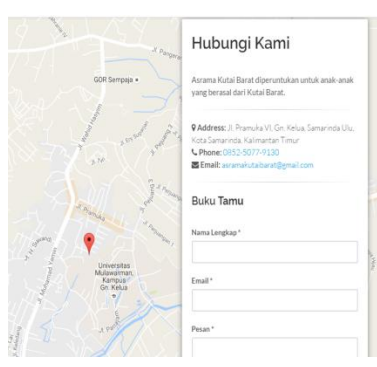

**Gambar 4.8. Tampilan Halaman** 

#### **Kontak**

Halaman Judul Kontak atau hubungi pihak asrama dan buku tamu sebagai pesan yang ingin disampaikan pengujung kepada admin dapat dilihat pada Gambar 4.8.

pakah kamu tertarik dengan **Asrama Kutai Barat?** 

#### **Gambar 4.9. Tampilan Halaman**

#### **Daftar anggota baru**

Halaman daftar anggota baru merupakan pengunjung yang ingin mendaftarkan diri sebagai anggota asrama Putra II Kutai Barat Samarinda Kalimantan Timur dapat dilihat pada gambar 4.9.

#### 4.4.9 Tampilan Halaman *Form* Daftar

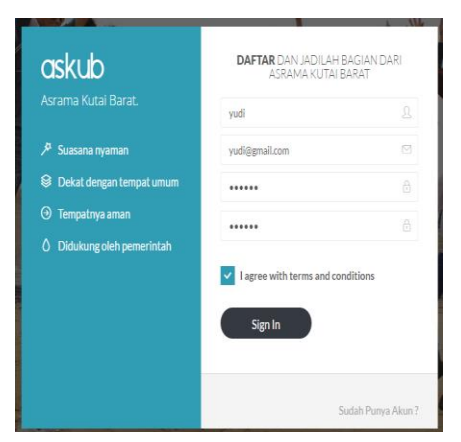

**Gambar 4.10. Tampilan Halaman** 

#### *Form* **Daftar**

Halaman form daftar sebagai anggota baru harus diisi dangan benar dan lengkap dapat dilihat pada Gambar 4.10.

#### 4.4.10Tampilan Halaman Akun

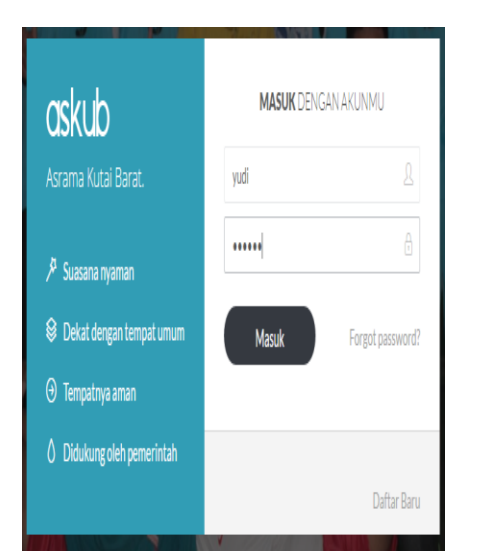

**Gambar 4.11. Tampilan Halaman** 

#### **Akun**

Halaman Akun merupakan halaman akun pendaftar baru dan mempunyai akun login pribadi dapat dilihat pada Gambar 4.11.

#### 4.4.11Tampilan Halaman Biodata

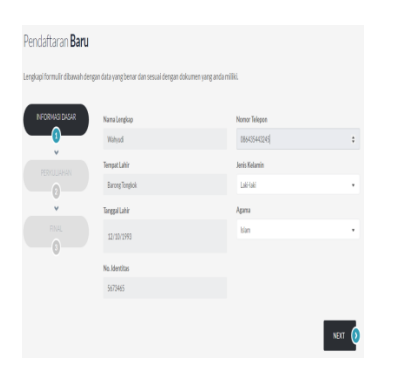

**Gambar 4.12. Halaman** 

#### **Biodata**

Halaman Biodata merupakan halaman biodata lengkap dan diisi dengan benar untuk menjadi sebagai

anggota baru dapat di lihat pada Gambar

4.12.

4.4.12Tampilan Halaman User

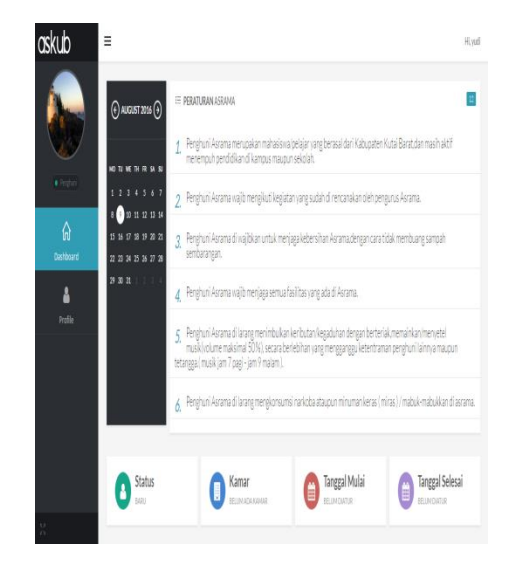

#### **Gambar 4.13. Tampilan Halaman**

#### **User**

Halaman User yang belum dikonfirmasi oleh administrator dan belum mendapatkan kamar, jika user sudah mendapatkan konfirmasi administrator maka status akan menjadi menghuni dan bisa melihat kamar,tamggla daftar dan selesai. dapat dilihat pada Gambar 4.13.

#### 4.4.13Tampilan Halaman Login Administrator

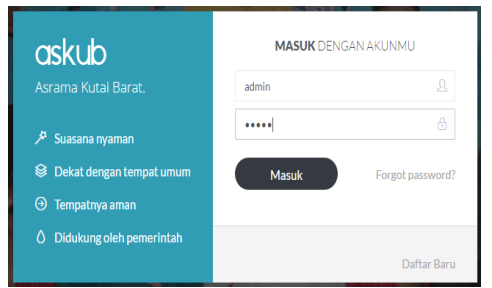

#### **Gambar 4.14. Tampilan Halaman Login**

#### **Administrator**

4.4.14Tampilan Halaman Administrator

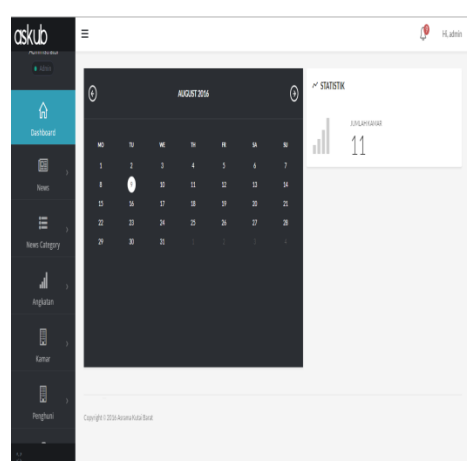

# **Gambar 4.15. Tampilan Halaman Administrator**

Pada Gambar 4.15. Merupakan Tampilan Halaman Administrator ada beberapa halaman yaitu Menu untuk menambah menu utama,angkatan yaitu melihat angkatan tahun pertahun anggota,kamar yaitu melihat kamar user yang sudah terdaftar, penghuni yaitu

melihat siapa saja yang menghuni kamar serta nomor kamar.

#### 4.4.15Tampilan Halaman Lihat Berita

Tampilan halaman lihat berita adalah untuk melihat berita yang sudah di upload secara detail dan jika ingin dirubah atau di edit tinggal edit langsung sesuai dengan keiniganan administrator dan jika ingin menghapus maka tinggal delete data berita akan otomatis akan terhapus.

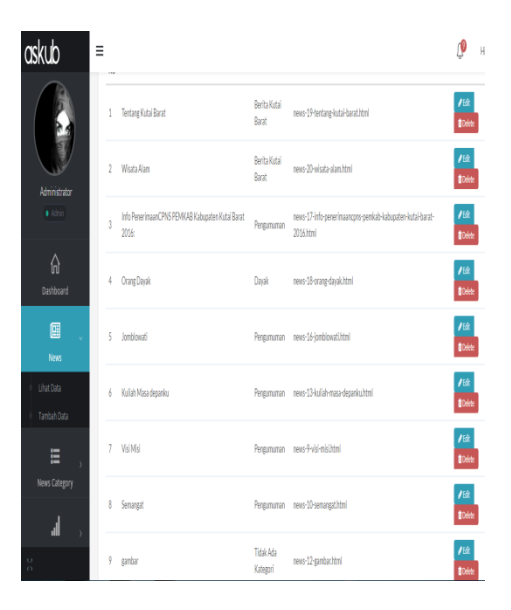

#### **Gambar 4.16. Tampilan Halaman**

#### **Lihat Berita**

Pada Gambar 4.16. Merupakan Tampilan Halaman Lihat Berita Untuk melihat seluruh berita yang sudah terupload di seluruh bagian berita jika ingin menghapus tinggal delete maka berita akan terhapus dan jika ingin mengedit klik edit.

#### 4.4.16Tampilan Halaman Tambah Berita

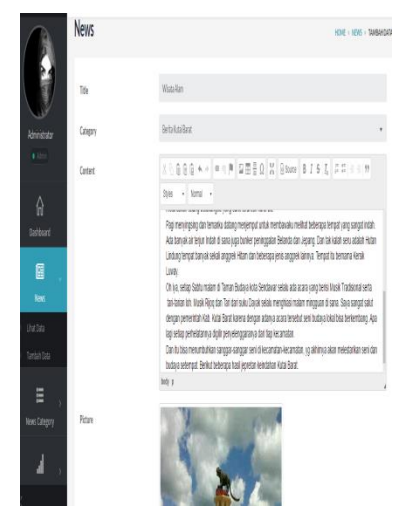

**Gambar 4.17. Tampilan Halaman** 

#### **Tambah Berita**

Pada Gambar 4.17. Merupakan Tampilan Halaman untuk menambahkan berita yang ingin kita tambahkan berserta foto sesuai yang kita ingin tampilkaan pada halaman berita .

4.4.17Tampilan Halaman Lihat Category

|                      |                | News Category      |                                       | HOME . NEWSCATEGORY . LIHATOAT |          |
|----------------------|----------------|--------------------|---------------------------------------|--------------------------------|----------|
| Administrator        | Starch.        |                    |                                       | $B$ $B$<br>冒                   | $\theta$ |
| $\bullet$ Admin.     | NO             | * NAME             | $\div$ URL                            | # ACTION                       |          |
| $\hat{a}$            | 1              | Berita Kutai Barat | categories-12-berita-kutai-barat.html | Déce<br>掖                      |          |
| Dashboard            | $\overline{2}$ | arama              | categories-11-agama.html              | Déc<br>硫                       |          |
| 啯                    | 3              | Dayak              | categories-10-dayakhtml               | Delce<br>硫                     |          |
| News                 | 4              | Beasiswa           | categories-9-beasiswa.html            | Delete<br>脸                    |          |
| Ε                    | 5              | ast                | categories-8-asd.html                 | Doletz<br>益                    |          |
| <b>News Category</b> | 6              | bibib              | categories-7-bdfbdfb.html             | Dide<br>$\mathcal{U}$          |          |
| Lihat Data           | 7              | Beasiswa           | categories-6-beasiswa.html            | Delete<br>益                    |          |
| Tambah Data          | 8              | Pengumuman         | categories-3-pengumuman.html          | Delete<br>確                    |          |

**Gambar 4.18. Tampilan Halaman** 

#### **Lihat Category**

Pada Gambar 4.18. Merupakan Tampilan Halaman melihat seluruh Category. Dan jika ingin menghapus dan mengedit maka tinggal klik pada bagian yang ingin kita hapus maupun edit.

#### 4.4.18Tampilan Halaman Tambah Category

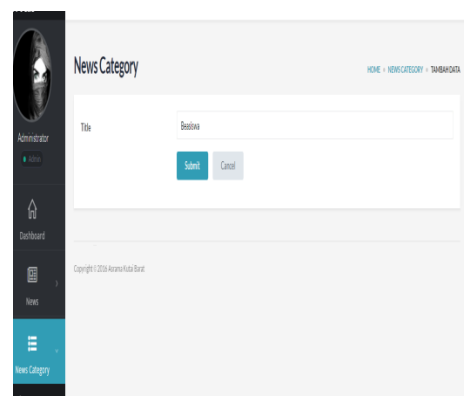

#### **Gambar 4.19. Tampilan Halaman**

#### **Tambah Category**

Pada Gambar 4.19. Merupakan Tampilan Halaman untuk Menambah Category. Tentang judul yang ingin kita buat, tulisakan judul lalu subnit.

#### 4.4.19Tampilan Halaman Tahun Angkatan

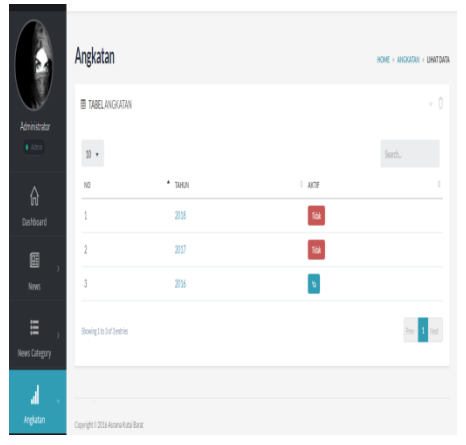

**Gambar 4.20. Tampilan Halaman** 

#### **Tahun Angkatan**

Pada Gambar 4.20. Merupakan Tampilan Halaman Tahun angkatan mulai dari tahun ke tahun berikutnya.

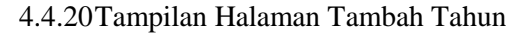

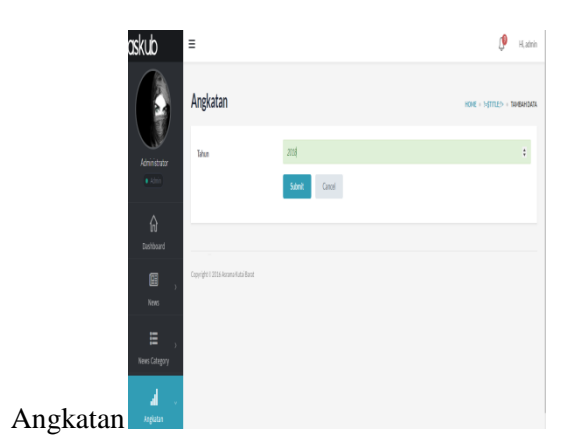

**Gambar 4.21. Merupakan Halaman tambah Tahun angkatan**

Pada Gambar 4.21. Merupakan Tampilan Halaman tahun Tambah Tahun Angkatan dari tahun ke tahun

#### 4.4.21Tampilan Halaman Lihat Data Kamar

| askub                                 | Ξ              |                                |                |                 |                    |                          |              | H.adnin |
|---------------------------------------|----------------|--------------------------------|----------------|-----------------|--------------------|--------------------------|--------------|---------|
| l                                     | $_{\rm 0}$ .   |                                |                |                 |                    |                          | Sach.        |         |
| Kamar                                 | ND             | * NANA KANGAR                  | $\div$ JJMAH   | # MAIANG        | $\frac{1}{2}$ LEAR | $+$ ACTON                |              | š       |
| ListDate                              | 1              | lanar 12                       | 1              | 4 <sub>II</sub> | 5m                 | /53 Die Olyjui           |              |         |
| Tambah Data                           | $\overline{1}$ | lanar 11                       | 1              | 4 <sub>II</sub> | 4n                 | /st Die<br><b>Olypin</b> |              |         |
| $\begin{array}{c} \hline \end{array}$ | 3              | larar9                         | 1              | 4 <sub>0</sub>  | Sm                 | /52 Ditts Orgin          |              |         |
| Perghuri                              | 4              | large)                         | 1              | 4n              | Sm                 | /til Dim Onjul           |              |         |
| û                                     | 5              | lanar 7                        | 1              | 48              | 5m                 | /52 Diff: Olyjui         |              |         |
| hęt                                   | 6              | lanar 6                        | 1              | 4n              | 5m                 | /52 Dies Olypui          |              |         |
| B                                     | 7              | lanar5                         | $\mathfrak{p}$ | 4n              | 5m                 | /till Blete Olypui       |              |         |
| Netu                                  | 8              | lanar3                         | $\mathbf{1}$   | 4n              | 5m                 | /50 Dies Olypui          |              |         |
| $\boxtimes$                           | ÿ              | lanar10                        | 2              | 3n              | 4n                 | /50 0000 eleptri         |              |         |
| Gallery                               | 10             | Kanar2                         | $\mathbf{1}$   | Zin             | 3n                 | /50 Dies Olypui          |              |         |
| l<br>lke                              |                | Showing 1 to 1 1 of 11 estries |                |                 |                    |                          | Prev 1 2 Not |         |

**Gambar 4.22. Tampilan Halaman** 

#### **Lihat Data Kamar**

Pada Gambar 4.22 Merupakan Tampilan Halaman melihat seluruh Data Kamar yang sudah di daftar oleh user. Klik edit untuk mengubah, klik delete menghapus data kamar, klik penghuni untuk menambah data kamar.

#### 4.4.22Tampilan Halaman Tambah Kamar

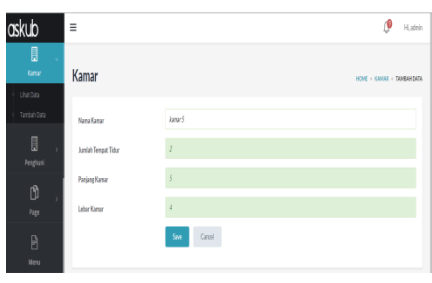

#### **Gambar 4.23. Tampilan Halaman**

**Tambah Data Kamar**

Pada Gambar 4.23. Merupakan Tampilan Halaman Tambah Data Kamar, Untuk menambah jika ada kamar yang kosong kamar nomor, ukurannya berapa dan muat orang didalam ada berapa maka di inputkan oleh admin.

4.4.23Tampilan Halaman Penghuni

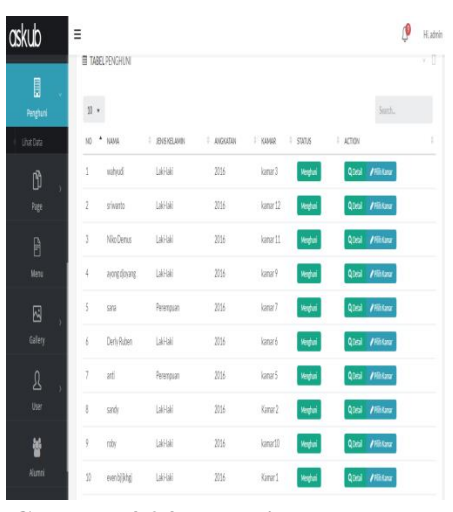

**Gambar 4.24. Tampilan Halaman** 

#### **Penghuni**

Pada Gambar 4.24 Merupakan Tampilan Halaman untuk melihat seluruh anggota penghuni asrama,mulai dari nama, tahun masuk, nomor kamar dan status.klik penghuni maka menambahkan user ke penghuni kamar,

klik detail maka biodata keseluruhan user, klik pilih kamar maka memilih kamar yang kosong adanya nomor berapa.

#### 4.4.24Tampilan Halaman Page

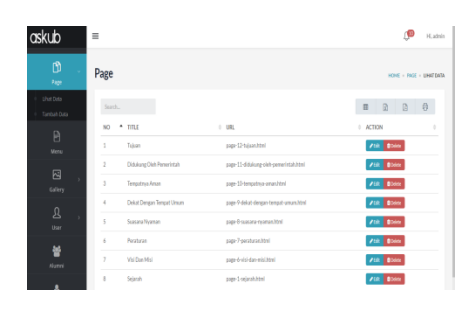

**Gambar 4.25. Tampilan Halaman Page**

Pada Gambar 4.25. Merupakan Tampilan Halaman Page untuk membuat alamat pada halaman menu. Klik edit untuk mengubah sesuai dengan yang di inginkan, klik delete maka data page akan terhapus.

4.4.25Tampilan Halaman Tambah Page

Pada halaman tampilan page untuk menambah judul pada halaman menu berserta dengan isi halaman menu tersebut. Dapat dilihat pada Gambar 4.26

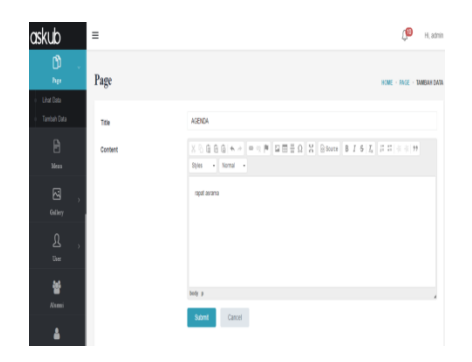

#### **Gambar 4.26. Tampilan Halaman**

**page**

#### **4.4.26**Tampilan Halaman Menu

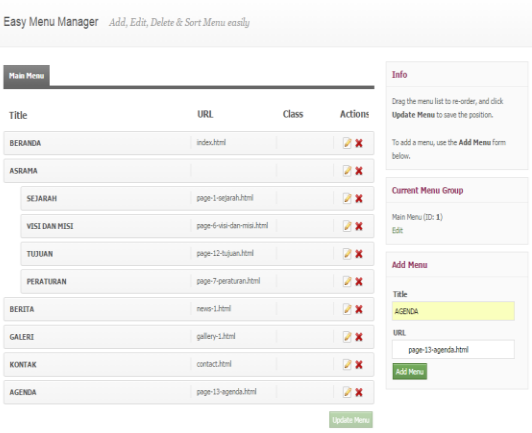

#### **Gambar 4.27. Tampilan Halaman**

#### **Menu Utama**

Pada Gambar 4.27. Merupakan Tampilan Halaman Menu Utama untuk menambah menu-menu atau agenda sebagai informasi kepada user dan pengunjung.

4.4.27Tampilan Halaman Gallery

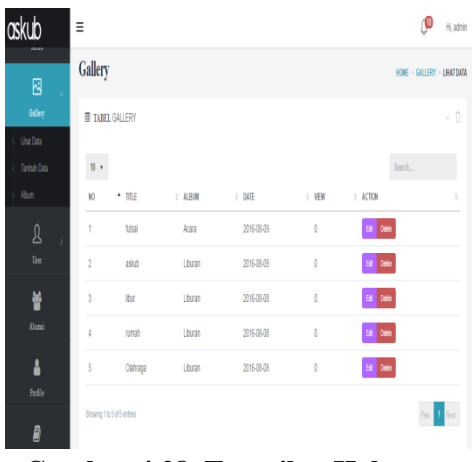

## **Gambar 4.28. Tampilan Halaman Gallery** Pada Gambar 4.28. merupakan

Tampilan Halaman Gallery untuk melihat nama Gallery, menghapus, dan edit.

#### 4.4.28Tampilan Halaman Tambah Data Gallery

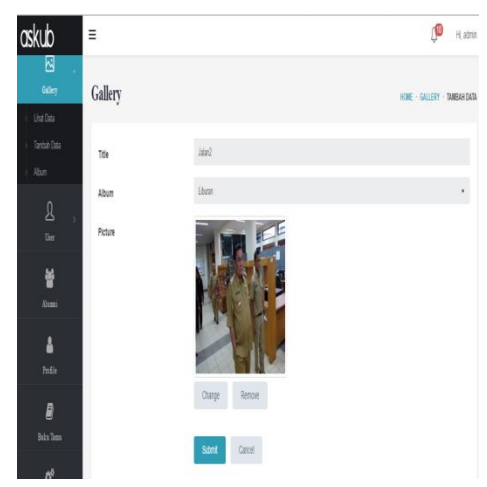

**Gambar 4.29. Tampilan Halaman** 

#### **Data Gallery**

Pada Gambar 4.29. merupakan

Tampilan Tambah Data Gallery Untuk

Menambah data Gallery pada halaman menu.

4.4.29Tampilan Halaman Tambah Album

Pada Gambar 4.30. merupakan Tampilan Halaman Tambah Album sebagai data untuk menambah data pada Album di Gallery.

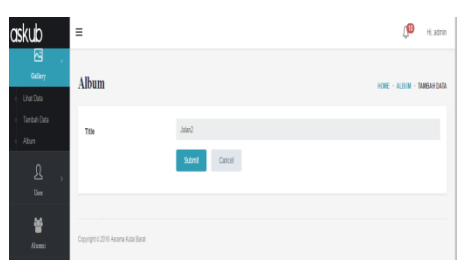

**Gambar 4.30. Tampilan Halaman** 

#### **Tambah Album**

#### 4.4.30Tampilan Halaman Data User

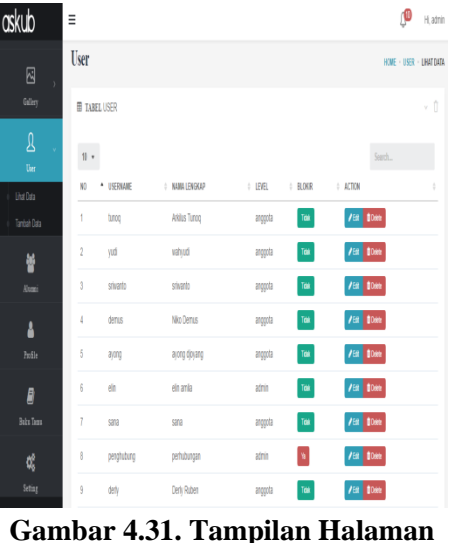

**Data User** Pada Gambar 4.31. Merupakan

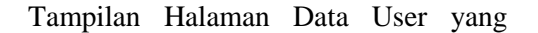

sudah mendaftar sebagai anggota asrama.

#### 4.4.31Tampilan Halaman Tambah Data User

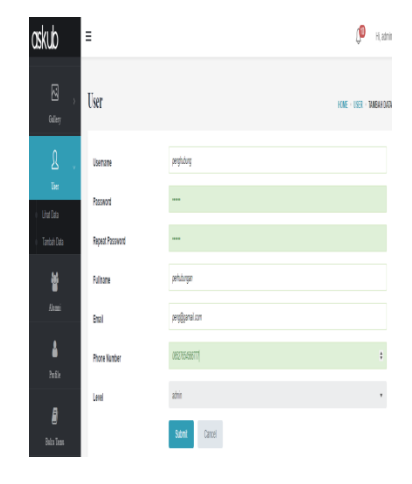

# **Gambar 4.32. Tampilan Halaman Tambah Data User**

Pada Gambar 4.32. Merupakan

Tampilan Halaman Tambah Data User untuk menambah data user sebagai admin

#### 4.4.32Tampilan Halaman Alumni

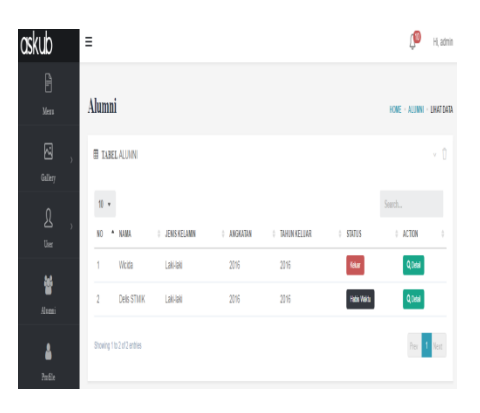

**Gambar 4.33. Tampilan Halaman alumni**

Pada Gambar 4.33. Merupakan Tampilan Halaman Alumni untuk melihat semua daftar alumni atau anggota asrama yang sudah keluar dari asrama.

4.4.33Tampilan Halaman Profil Admin

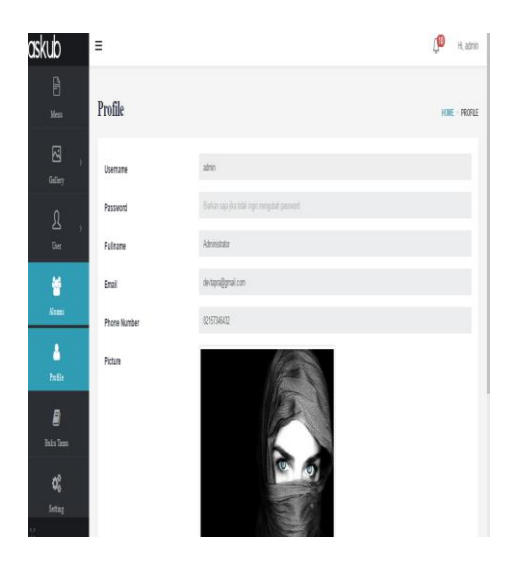

**Gambar 4.34. Tampilan Halaman Profil admin** Pada Gambar 4.34. Merupakan

Tampilan Halaman Profil administrator.

4.4.34Tampilan Halaman Buku Tamu

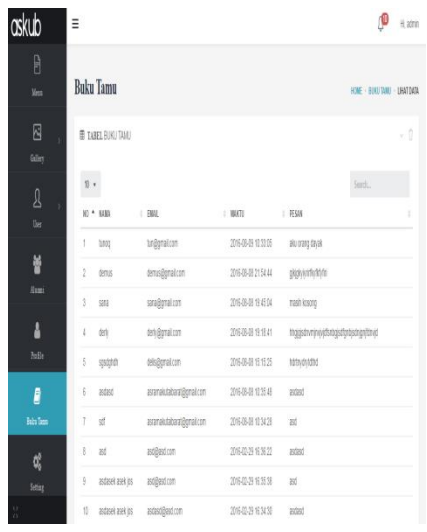

## **Gambar 4.35. Tampilan Halaman Buku Tamu**

Pada Gambar 4.35. Merupakan Tampilan Halaman Buku Tamu, mennyampaikan pesan kepada administrator.

4.4.35Tampilan Halaman Setting

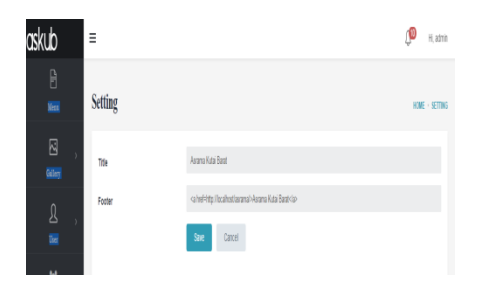

## **Gambar 4.36. Tampilan Halaman Setting**

Pada Gambar 4.36. Merupakan

Tampilan Halaman seting untuk mengatur dan mengubah nama halaman pada hgalaman menu.

#### **4.5 Pengujian Sistem (***Testing***)**

Metode pengujian yang digunakan dalam Web Asrama Putra II ini adalah *Black Box* dan Beta Testing.

## **4.5.1 Pengujian** *Black Box*

Pengujian *black box* yang berfokus pada persyaratan fungsional sistem yang dibuat. Pengujian *black box* digunakan untuk melihat apakah *input* diterima dengan benar dan *output* yang dihasilkan benar. Beberapa pengujian yang diperlukan diantaranya :

4.5.2 Pengujian di halaman Login

Tabel 4.18 Tabel Pengujian *Login*

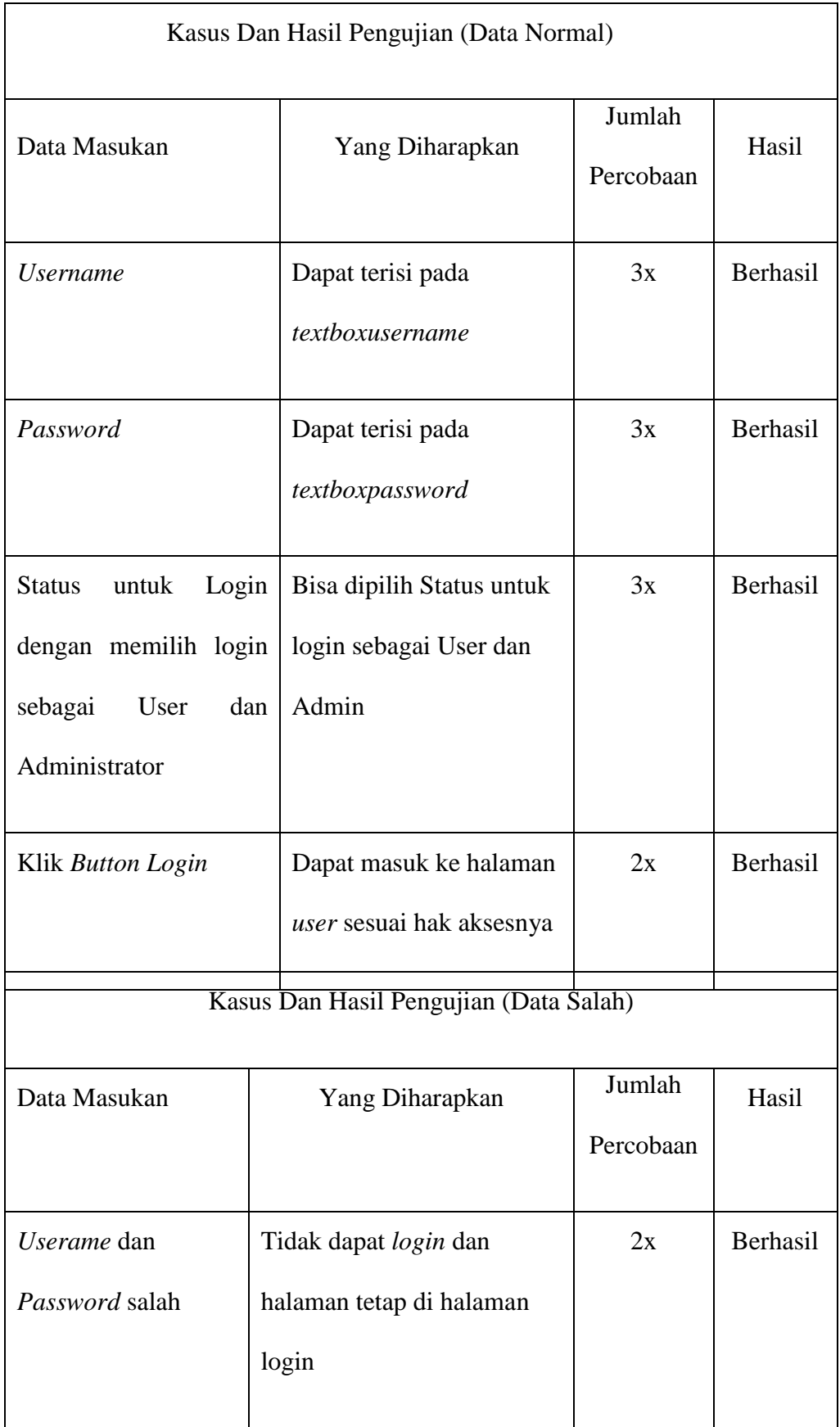

# 4.5.3 Pengujian Pada Halaman User

# Tabel 4.19 Tabel Pengujian Pada

Halaman User

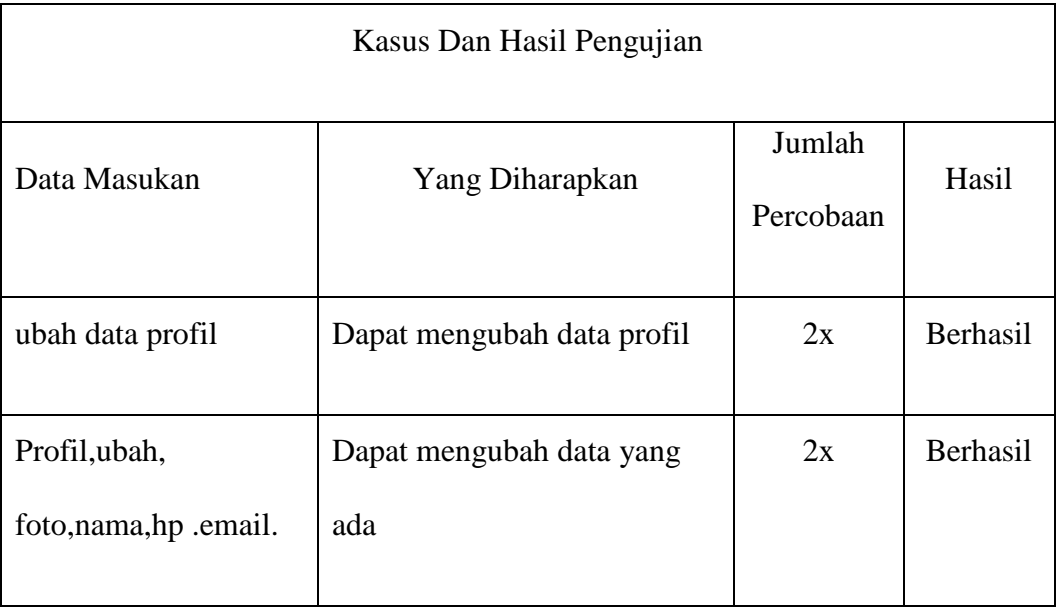

# 4.5.4 Pengujian Pada Halaman

Administrator

# Tabel 4.20 Pengujian Pada Halaman

Administrator

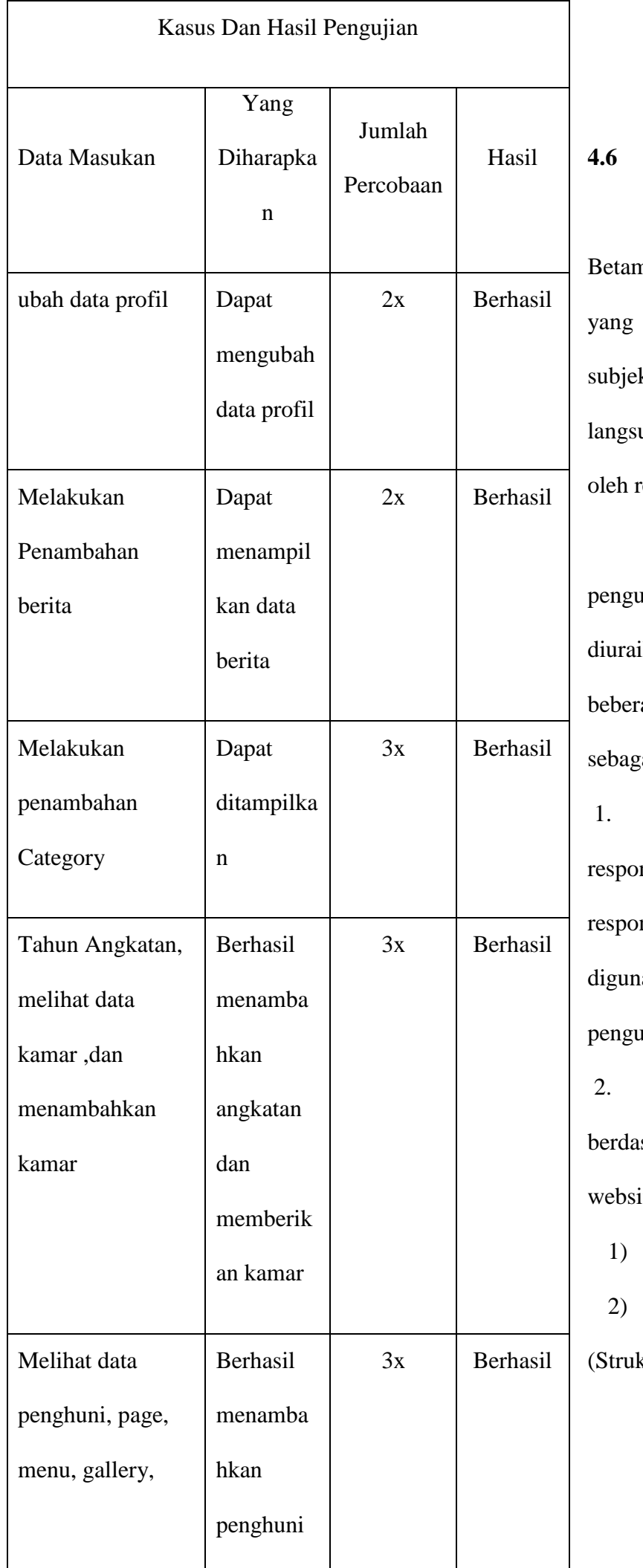

# **4.6 Pengujian Beta** Pengujian nerupakan pengujian

dilakukan secara ktif yang diuji ung dari pengisian responden.

Berdasarkan hasil ujian Betamaka dapat ikan hasilnya dari apa responden ai berikut :

Dari beberapa nden dihitung 10 nden saja yang akan sebagai sampel ujian.

Penilaian sarkan 9 kriteria ite yang baik :

1) *Usability*

2) *SistemNavigasi*

ktur)

- 3) *GraphicDesign* (Desain Visual)
- 4) *Contents*
- 5) *Compatibility*
- 6) *Loading* Time
- 7) *Functionality*
- 8) *Accesibility*
- 9) *Interactivity*
- 3. Bobot nilai setiap indikator pengujian memiliki nilai 1 sampai 5, dimana nilai 5 merupakan nilai tertinggi dari setiap indikator.
- 4. Dari hasil kuesioner tersebut akan dilakukan perhitungan agar dapat diambil kesimpulan terhadap penilaian penerapan sistem yang baru.Kuesioner ini terdiri dari 9 pertanyaan.
- 5. Berdasarkan data hasil kuesioner, dicari presentasi masing-masing jawaban dengan menggunakan rumus:
	- $R = P/Q * 100\%$

Keterangan:

P = Banyaknya jawaban responden tiap soal

Q = Jumlah responden

R = Nilai Presentasi

Berikut ini adalah hasil pengujian *betha* untuk mengetahui kualitas Web Portal Informasi KKP dan Skripsi pada Program Studi Teknik Informatika :

1. Kemudahan dalam penggunaan website ?

Tabel 4.25 Hasil Pengujian Kuisioner

#### Nomor 1

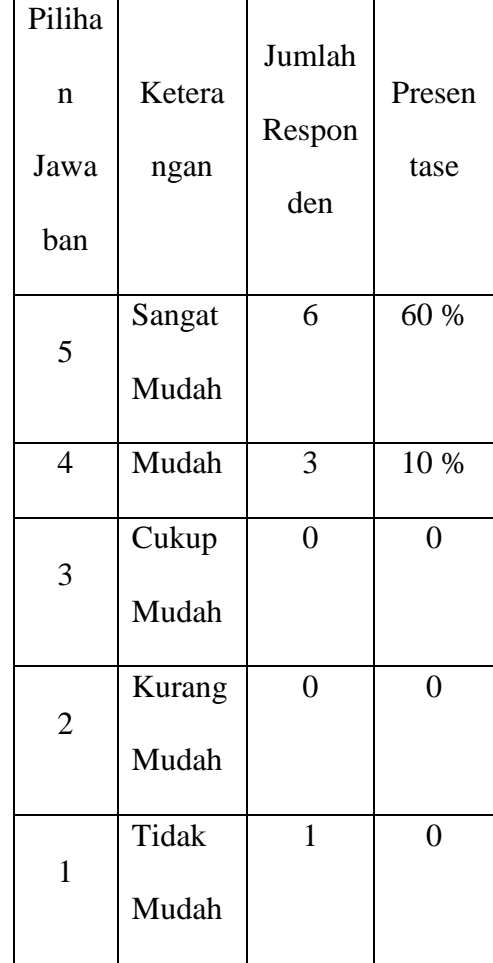

Berdasarkan hasil kuisioner, terdapat 6 orang atau 60% dari responden menganggap web ini Sangat mudah dalam penggunaannya, 3 orang lainya atau 30% menganggap web ini mudah dalam penggunaannya, 1 orang lainnya atau 10% menganggap web ini tidak baik, Dari persentase ini, disimpulkan responden mengatakan web ini mudah dalam penggunaannya untuk responden, artinya web ini benar-benar Mudah digunakan responden.

2. Konten mudah dimengerti dan dipahami  $\gamma$ 

Berdasarkan hasil kuisioner, terdapat 5 orang atau 50% dari responden menganggap web ini kontennya mudah dimengerti dan dipahami bagi pengunjung, 4 orang lainya atau 40% menganggap web ini kontennya sangat mudah dimengerti dan dipahami, 1 orang lainnya atau 10% menganggap web ini kurang dipahami ,Dari persentase ini, disimpulkan lebih dari 50% responden mengatakan web ini mudah dimengerti dan dipahami untuk responden.

Tabel 4.26 Hasil Pengujian Kuisioner

Nomor 2

| Piliha<br>n<br>Jawa<br>ban | Ketera<br>ngan        | Jumlah<br>Respon<br>den | Presen<br>tase |
|----------------------------|-----------------------|-------------------------|----------------|
| 5                          | Sangat<br>Mudah       | 5                       | 50 %           |
| 4                          | Mudah                 | $\overline{4}$          | 40 %           |
| 3                          | Cukup<br>Mudah        | $\overline{0}$          | $0\%$          |
| $\overline{2}$             | Kurang<br>Mudah       | $\mathbf{1}$            | 10 %           |
| $\mathbf{1}$               | <b>Tidak</b><br>Mudah | $\overline{0}$          | $\overline{0}$ |

3. Apakah desain Web menarik ?

Tabel 4.27 Hasil Pengujian Kuisioner

Nomor 3

| Piliha | Ketera | Jumlah | l Presen |
|--------|--------|--------|----------|
| n      | ngan   | Respon | tase     |

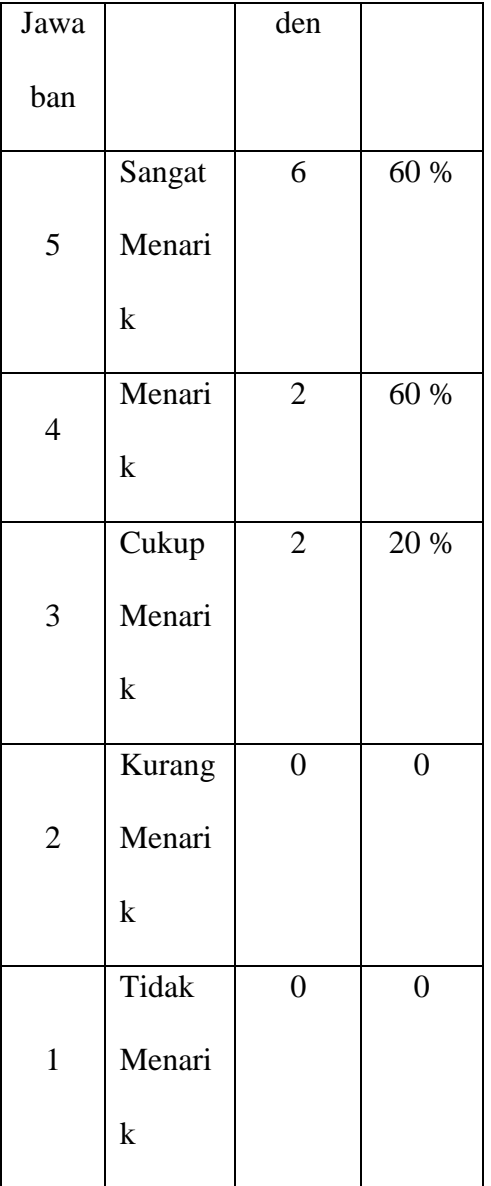

Berdasarkan hasil kuisioner, terdapat 6 orang atau 60% dari responden menganggap desain web menarik bagi pengunjung, 2 orang atau 20% menganggap desain web sangat menarik, dan 2 orang lainnya atau 20% menganggap desain web cukup menarik. Dari persentase ini, disimpulkan lebih dari 50% responden mengatakan desain web menarik untuk responden.

4. Font huruf yang digunakan pada halaman mudah dibaca ?

Tabel 4.28 Hasil Pengujian Kuisioner

| Piliha         |        | Jumlah         |                |
|----------------|--------|----------------|----------------|
| $\mathbf n$    | Ketera |                | Presen         |
| Jawa           | ngan   | Respon         | tase           |
| ban            |        | den            |                |
|                | Sangat | 4              | 40 %           |
| 5              | Mudah  |                |                |
| $\overline{4}$ | Mudah  | 6              | 60 %           |
|                | Cukup  | $\overline{0}$ | $\overline{0}$ |
| 3              | Mudah  |                |                |
|                | Kurang | $\overline{0}$ | $\overline{0}$ |
| $\overline{2}$ | Mudah  |                |                |
| $\mathbf{1}$   | Tidak  | $\overline{0}$ | $\overline{0}$ |
|                | Mudah  |                |                |

Nomor 4

Berdasarkan hasil kuisioner, terdapat 4 orang atau 40% dari responden menganggap web ini font huruf yang digunakan mudah dibaca bagi pengunjung, 6 orang atau 60% menganggap web ini font huruf yang digunakan sangat mudah dibaca bagi pengunjung, Dari persentase ini, disimpulkan lebih dari 50% responden mengatakan web ini font yang digunakan mudah dibaca untuk responden.

5. Apakah web bisa dibuka di berbagai browser ?

Berdasarkan hasil kuisioner, terdapat 6 orang atau 60% dari responden menganggap web ini bisa dibuka di berbagai browser, 4 orang atau 40% menganggap web ini sangat bisa dibuka di berbagai browser, Dari persentase ini, disimpulkan lebih dari 50% responden mengatakan website ini bisa dibuka di berbagai browser.

Tabel 4.29 Hasil Pengujian Kuisioner

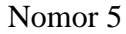

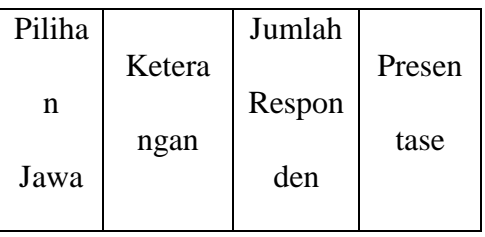

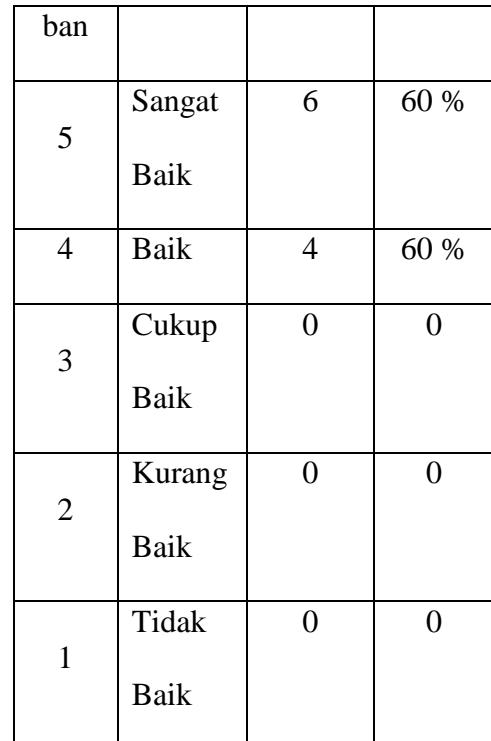

6. Apakah web cepat saat masuk ke halaman web ?

#### Tabel 4.30 Hasil Pengujian Kuisioner

Nomor 6

| Piliha         |        | Jumlah |        |
|----------------|--------|--------|--------|
| n              | Ketera | Respon | Presen |
| Jawa           | ngan   |        | tase   |
| ban            |        | den    |        |
| 5              | Sangat | 6      | 60 %   |
|                | Cepat  |        |        |
| $\overline{4}$ | Cepat  | 3      | 30 %   |
| 3              | Cukup  | 1      | 10 %   |

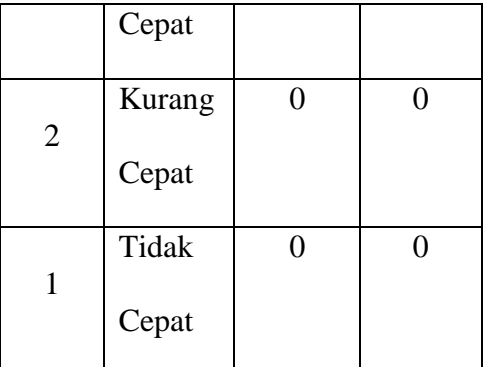

Berdasarkan hasil kuisioner, terdapat 6 orang atau 60% dari responden menganggap web ini cepat saat masuk ke halaman web, 3 orang atau 30% menganggap web ini sangat cepat saat masuk ke halaman web, dan 1 orang lainnya atau 10 % menganggap web ini cukup cepat saat masuk ke halaman web, Dari persentase ini, disimpulkan website ini cepat saat masuk ke halaman web.

7. Apakah web berfungsi dengan baik ?

Tabel 4.31 Hasil Pengujian Kuisioner

Nomor 7

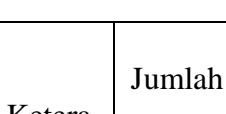

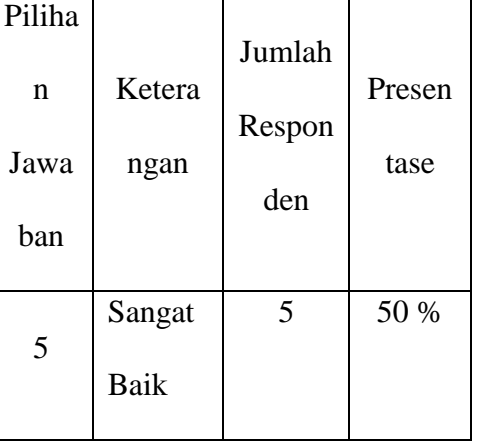

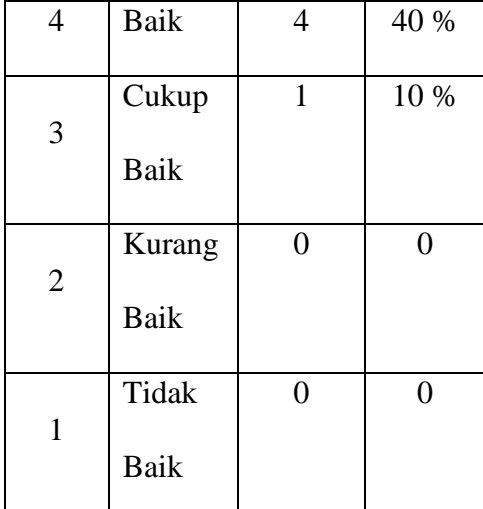

Berdasarkan hasil kuisioner, terdapat 5 orang atau 50% dari responden menganggap web ini berfungsi sangat baik, 4 orang atau 40% menganggap web ini berfungsi baik dan 1 orang lainnya atau 10 % menganggap web ini berfungsi cukup baik, Dari persentase ini, disimpulkan web ini berfungsi sangat baik.

8. Informasi yang ditampilkan jelas dan lengkap ?

Berdasarkan hasil kuisioner, terdapat 6 orang atau 60% dari responden menganggap web ini informasi yang ditampilkan jelas dan lengkap bagi responden, 2 orang atau 20% dari responden menganggap web ini informasi yang ditampilkan sangat jelas dan

sangat lengkap bagi responden, dan 2 orang lainya atau 20% menganggap web ini informasi yang ditampilkan cukup jelas dan cukup lengkap bagi responden, Dari persentase ini, disimpulkan lebih dari 50% responden mengatakan website ini informasi yang ditampilkan jelas dan lengkap bagi responden.

Tabel 4.32 Hasil Pengujian Kuisioner

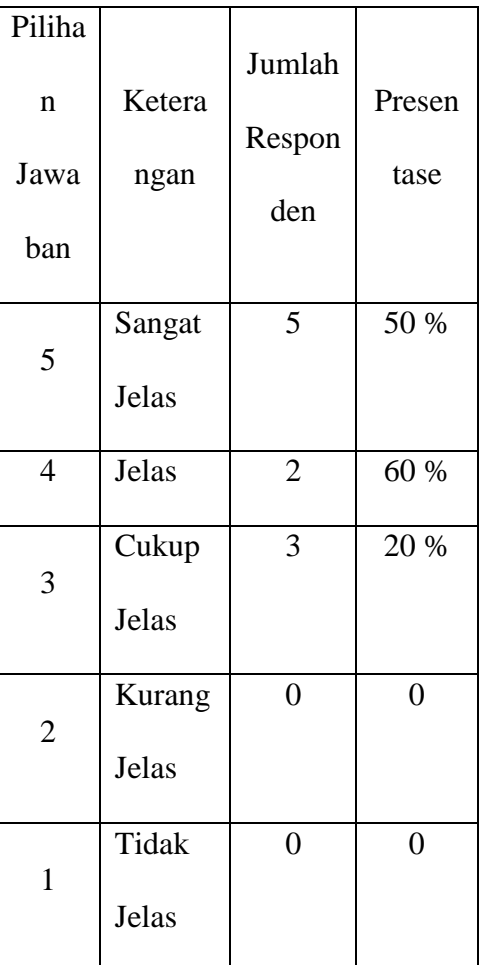

Nomor 8

9. Informasi yang ditampilkan bermanfaat bagi pengunjung ?

Tabel 4.33 Hasil Pengujian Kuisioner

Nomor 9

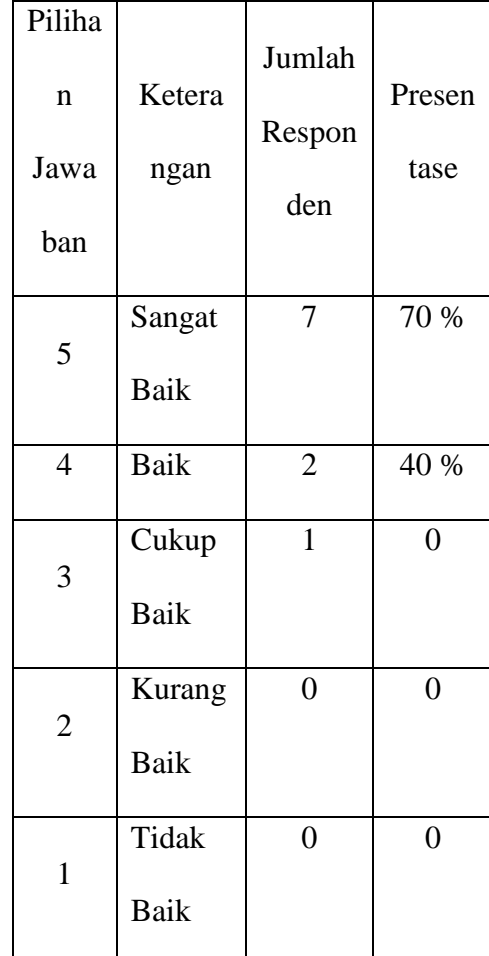

Berdasarkan hasil kuisioner, terdapat 7 orang atau 70% dari responden menganggap web iniSangat Baik manfaatnya bagi pengunjung, 2 orang lainya atau 20% menganggap web ini manfaatnya Baik, dan

1 orang lainya atau 10% menganggap web ini cukup Baik Dari persentase ini, disimpulkan lebih dari 50% responden mengatakan website ini Sangat Baik manfaatnya untuk responden, artinya website ini benar-benar bisa memberikan manfaat kepada responden.

#### **4.7 Implementasi**

Setelah tahap pengujian sistem selesai dan sistem yang dibuat berjalan dengan baik, maka web Asrama Putra II ini akan Siap digunakan pada Asrama Putra II samarinda Kalimantan Timur.

#### **5.1 Kesimpulan**

Bedasarkan uraian pada bab-bab sebelumnya maupun pembahasan yang telah dikemukakan maka dapat ditarik kesimpulan sebagai berikut:

1. Dengan adanya web ini maka masyarakat umum dapat memperoleh informasi tentang informasiinformasi terbaru dari Asrama Putra II, mendaftar kamar secara online.

- 2. Proses Pendaftaran Anggota Asrama dapat dilakukan dimana saja sehingga dapat mempercepat layanan di Asrama.
- 3. Pengajuan kamar dapat dilakukan tanpa bertemu langsung dengan pengurus asrama.

#### **5.2 Saran**

Berdasarkan dari kesimpulan yang telah dikemukakan diatas, maka saran-saran yang dapat diberikan adalah sebagai berikut :

- 1. Sebaiknya perlu pengembangan secara terus-menerus agar dapat memperbaiki konten layanan pada *web*.
- 2. Sebaiknya perlu peningkatan dari segi keamanan, agar *web* lebih aman dari gangguan *hacker* dan *cracker*. Mengingat *hacker* dan *cracker* selalu berusaha mencari celah keamanan dari *web*.

3. Sebaiknya perlu pengembangan untuk melayani informasi berita terupdate.